**АО БСКБ «Нефтехимавтоматика»**

# **Машина для уплотнения асфальтобетонных смесей гладким стальным катком** *ЛинтеЛ***® СП-20**

**Руководство по эксплуатации АИФ 2.843.000 РЭ**

#### **АО БСКБ «Нефтехимавтоматика»**

#### **Современные аппараты для контроля качества нефтепродуктов**

Благодарим Вас за приобретение и использование *ЛинтеЛ*® СП-20 – машины для уплотнения асфальтобетонных смесей гладким стальным катком (далее установка).

АО БСКБ «Нефтехимавтоматика» с 1959 г. производит и поставляет аппараты для контроля качества нефтепродуктов в лаборатории заводов, аэропортов, предприятий топливноэнергетического комплекса.

Наши аппараты реализуют СТАНДАРТНЫЕ МЕТОДЫ, прошли метрологическую аттестацию, включены в МИ 2418-97 «Классификация и применение технических средств испытаний нефтепродуктов» и соответствующие ГОСТы как средства реализации методов контроля качества.

В аппаратах предусмотрены специальные решения, позволяющие реализовывать кроме стандартных методов и методы для выполнения исследований, что особенно важно при разработке новых видов продукции. АО БСКБ «Нефтехимавтоматика» применяет новейшие технологии и компоненты для обеспечения стабильно высокого качества аппаратов, удобства их эксплуатации, с целью сокращения затрат времени на испытания и повышения эффективности Вашей работы.

# **СОДЕРЖАНИЕ**

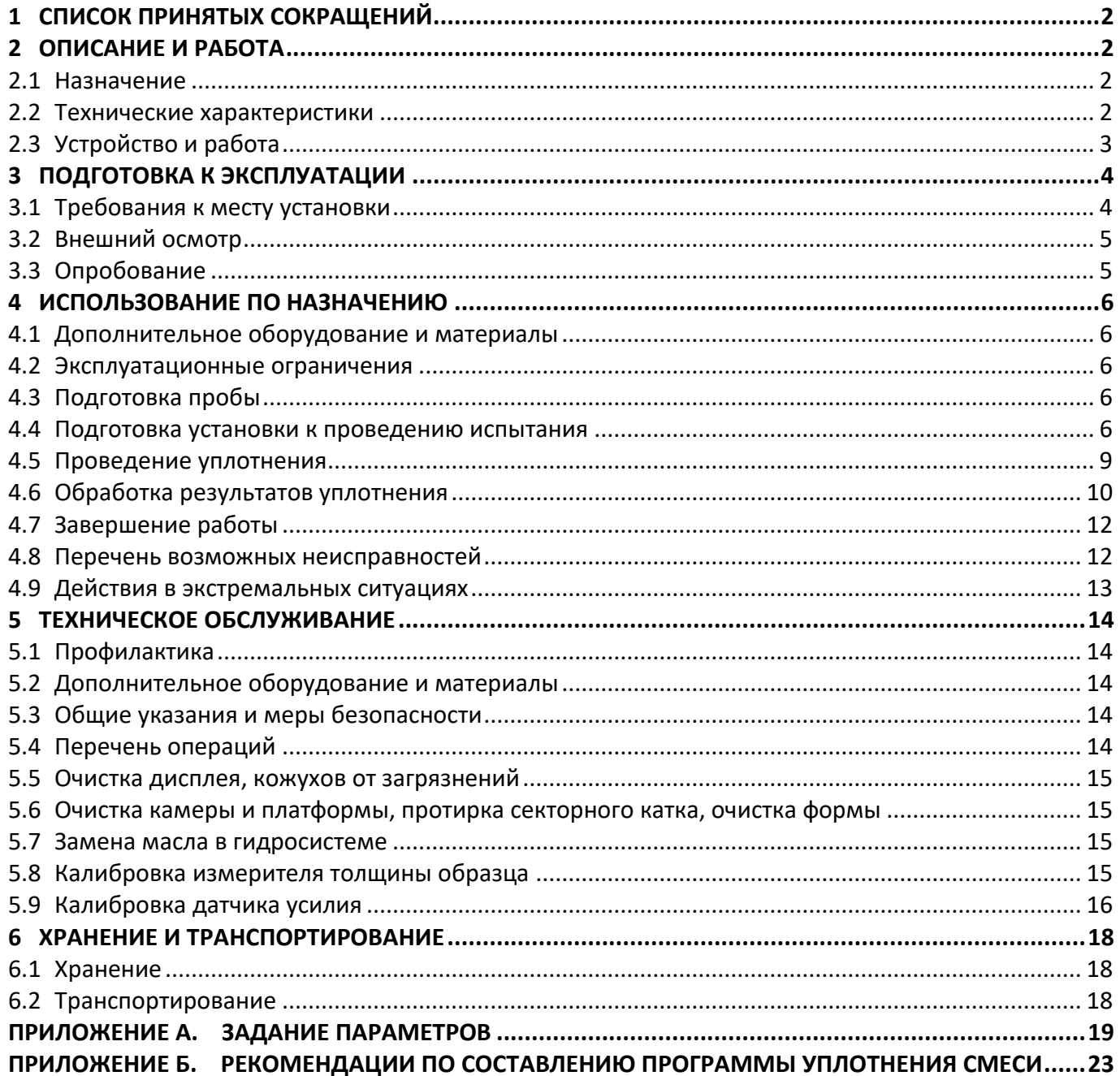

Руководство по эксплуатации содержит сведения о конструкции, принципе действия, характеристиках машины *ЛинтеЛ*® СП-20 и указания, необходимые для ее правильной и безопасной эксплуатации.

### **1 СПИСОК ПРИНЯТЫХ СОКРАЩЕНИЙ**

<span id="page-5-0"></span>Установка – машина *ЛинтеЛ*® СП-20. ПК – персональный компьютер.

### **2 ОПИСАНИЕ И РАБОТА**

#### <span id="page-5-2"></span><span id="page-5-1"></span>2.1 **Назначение**

Установка *ЛинтеЛ*® СП-20 является испытательным оборудованием напольного типа и предназначена для приготовления образцов-плит размером 320х260 мм, необходимых для проведения испытаний на определение стойкости к колееобразованию прокатыванием нагруженного колеса и получения испытательных образцов в лабораториях, занимающихся контролем качества асфальтобетонных покрытий по стандартам:

- EN 12697-33 «Bituminous mixtures Test methods for hot mix asphalt. Specimen prepared by roller compactor»;
- ГОСТ Р 58406.4 «Дороги автомобильные общего пользования. Смеси асфальтобетонные дорожные и асфальтобетон. Приготовление образцов-плит вальцовым уплотнителем».

#### <span id="page-5-3"></span>2.2 **Технические характеристики**

2.2.1 Эксплуатационные характеристики установки указаны в таблице [1.](#page-5-4)

<span id="page-5-4"></span>Таблица 1 – Эксплуатационные характеристики

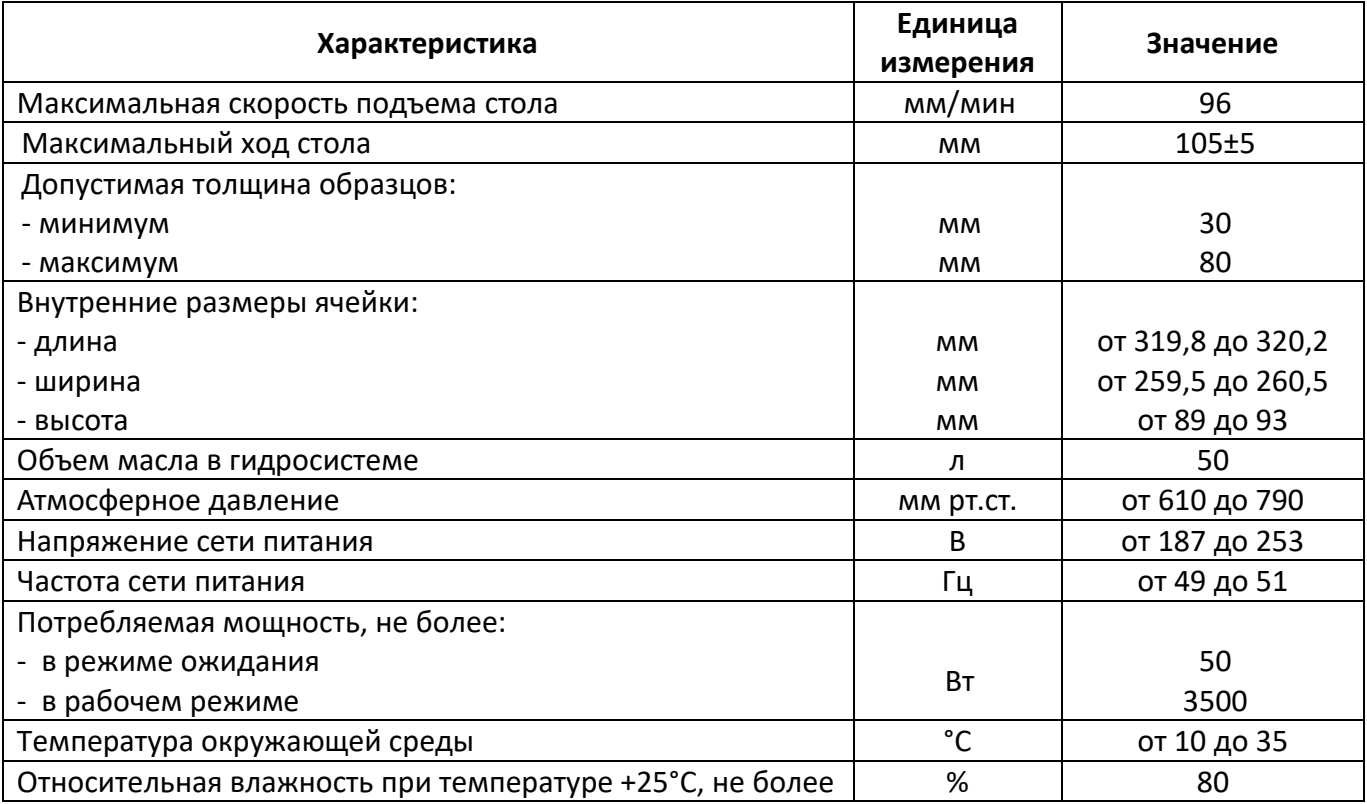

#### 2.2.2 Массо-габаритные характеристики установки указаны в таблице [2.](#page-5-5)

#### <span id="page-5-5"></span>Таблица 2 – Массо-габаритные характеристики

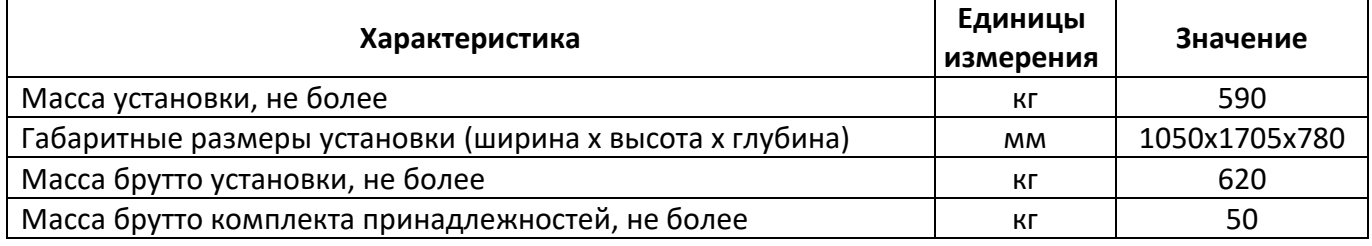

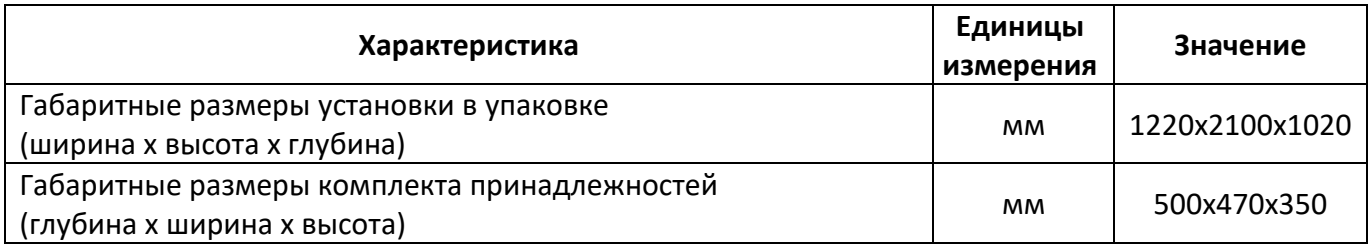

2.2.3 Точностные характеристики установки указаны в таблице [3.](#page-6-1)

#### <span id="page-6-1"></span>Таблица 3 – Точностные характеристики

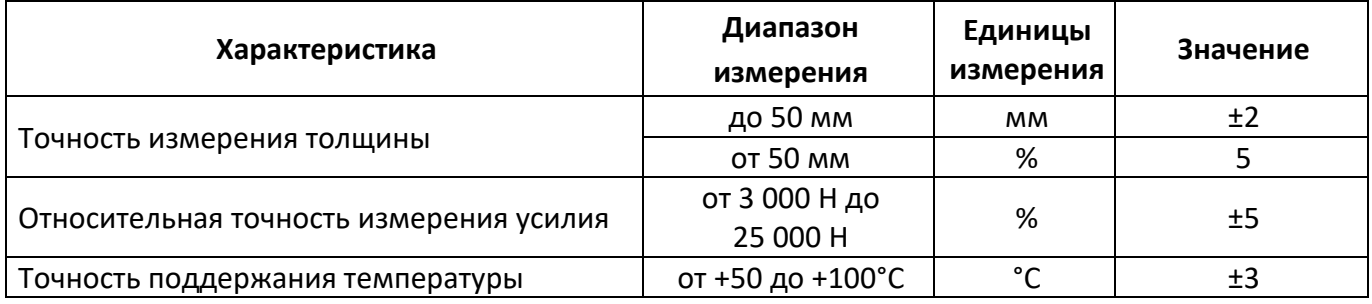

Предприятие-изготовитель гарантирует неизменность точностных характеристик, подтвержденных при первичной аттестации после транспортировки.

# <span id="page-6-0"></span>2.3 **Устройство и работа**

2.3.1 Комплектность поставки

1) Установка *ЛинтеЛ*® СП-20 АИФ 2.843.000.

- 2) Эксплуатационные документы:
	- Руководство по эксплуатации АИФ 2.843.000 РЭ;
	- Паспорт АИФ 2.843.000 ПС;
	- Программа и методика аттестации АИФ 2.843.000 МА.
- 3) Комплект принадлежностей.
- 2.3.2 Общий вид представлен на рисунке 1. Устройство включает в себя:
- 1) секторный каток (1) с приводом и системой нагрева, обеспечивающий нагрев до заданной температуры и перемещение катка по поверхности образца вперед и назад под нагрузкой. Привод обеспечивает прямолинейное гармоническое перемещение катка относительно верхней поверхности образца;
- 2) рабочий стол с формой (2), с приводом и системой нагрева, обеспечивающий нагрев до заданной температуры, приложение заданной нагрузки (направленной перпендикулярно поверхности рабочего стола), перемещение рабочего стола по вертикали и измерение толщины образца;

3) дисплей (6).

2.3.2.1 На лицевой части блока установки расположена кнопка аварийного останова (3), индикаторы питания (4) и тумблер «Сеть» (5).

2.3.2.2 На правой боковой панели расположено отверстие (7) для вставки поворотной ручки, обеспечивающей ручное управление приводом стола.

2.3.2.3 На задней части установки расположены клемма заземления, шнур питания и автоматический выключатель.

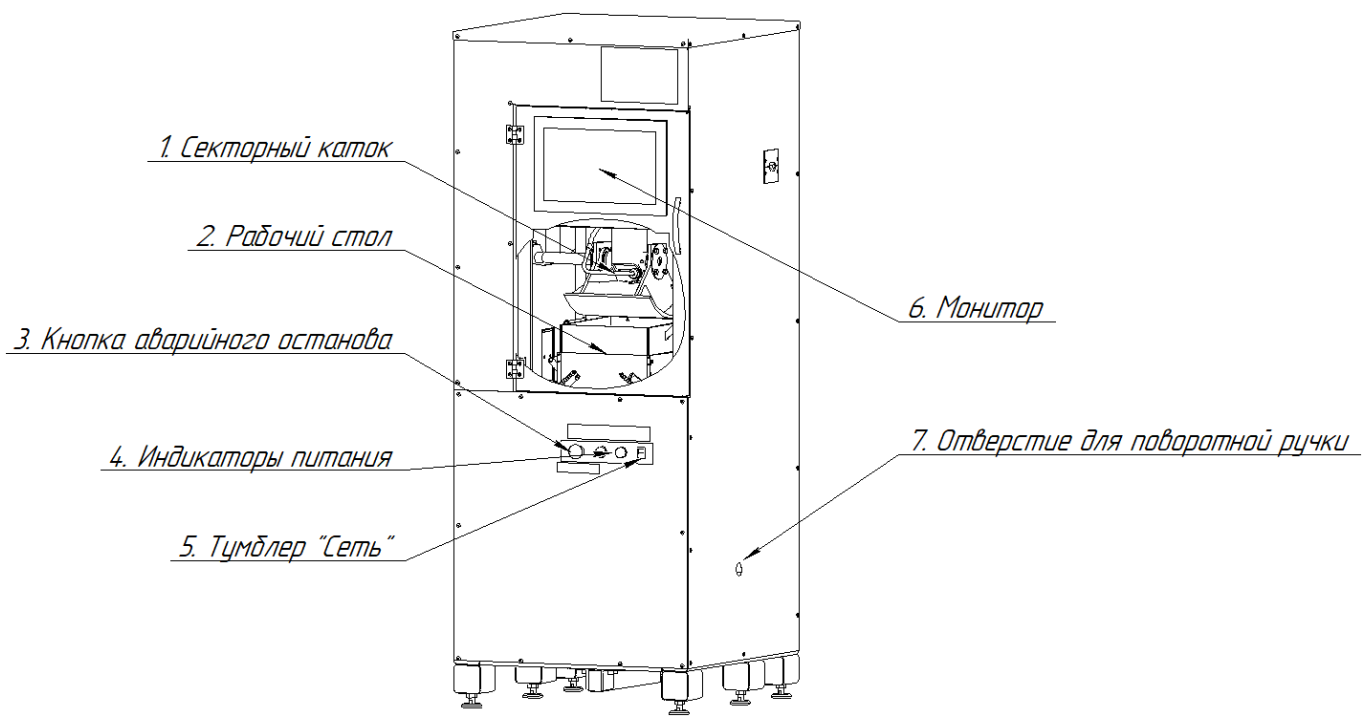

Рисунок 1 – Общий вид установки

# 2.3.3 Работа установки

2.3.3.1Форма устанавливается на рабочий стол и фиксируется с помощью стержней. В форму засыпается асфальтобетонная смесь определенной массы, необходимой для получения заданной толщины образца, нагретая до требуемой температуры.

2.3.3.2 После запуска процесса уплотнения рабочий стол поднимается вверх до касания насыпанной смеси поверхностью катка.

2.3.3.3 Поддерживается заданная нагрузка на поверхность смеси и выполняется заданная программа уплотнения.

2.3.3.4 Уплотнение образца контролируется с помощью автоматического устройства для измерения толщины образца и системой тензодатчиков.

2.3.3.5 Уплотнение образца выполняется по методам ГОСТ Р 58406.4 или по пользовательской программе в течение заданного пользователем количества циклов нагрузки или до достижения заданной толщины образца.

2.3.3.6 После выполнения уплотнения выполняется выпрессовка асфальтобетонной плиты из формы.

2.3.4 Перечень автоматизированных функций

- 1) автоматическое выполнение заданного количества циклов движения секторного катка;
- 2) автоматическое измерение толщины образца во время уплотнения;
- 3) запоминание до 1000 результатов уплотнения и таблиц, вывод графика уплотнения по данным таблиц;
- 4) расчёт требуемых показателей по EN 12697-33 и ГОСТ Р 58406.4;
- 5) наличие функций тестирования и самодиагностики;
- 6) вывод сообщений об ошибочных ситуациях.

#### **3 ПОДГОТОВКА К ЭКСПЛУАТАЦИИ**

#### <span id="page-7-1"></span><span id="page-7-0"></span>3.1 **Требования к месту установки**

3.1.1 Конструкция установки предполагает напольную установку.

При установке обеспечить устойчивое вертикальное положение, при необходимости изменить высоту регулируемых ножек. Место расположения установки должно исключать попадание прямых солнечных лучей на дисплей и образцы.

# <span id="page-8-0"></span>3.2 **Внешний осмотр**

Перед началом эксплуатации установки:

- 4) освободить установку от упаковки;
- 5) проверить комплектность поставки;
- 6) выполнить внешний осмотр установки на наличие повреждений;
- 7) проверить наличие сопроводительной документации.
- На все дефекты составляется соответствующий акт.

# <span id="page-8-1"></span>3.3 **Опробование**

# *ВНИМАНИЕ*

*После внесения в отапливаемое помещение из зоны с температурой ниже 10°С, выдержать установку в упаковке не менее 4 ч.*

3.3.1 Подключить установку к однофазной электрической сети переменного тока 230 В 50 Гц с заземлением через розетку. Проводка сети должна быть рассчитана на мощность 3,5 кВт (см. рисунок 2).

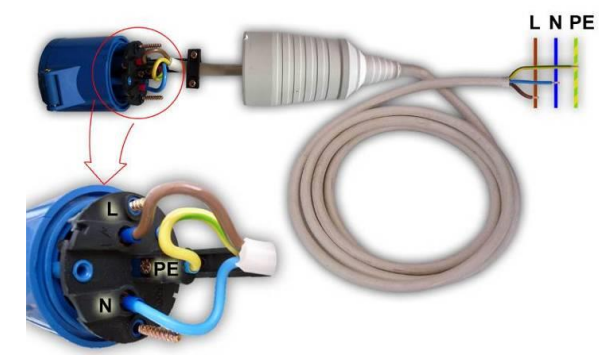

Рисунок 2 – Подключение шнура питания

- 3.3.2 Подключить шпильку заземления (крепление на резьбу М6, шпилька расположена под розеткой) к контуру заземления.
- <span id="page-8-2"></span>3.3.3 Включить автомат и включить тумблер «Сеть». При этом загораются индикаторы питания (см. рисунок 1) и происходит загрузка управляющей программы.
- <span id="page-8-3"></span>3.3.4 Затем установка переключится в режим ожидания (см. рисунок 3).

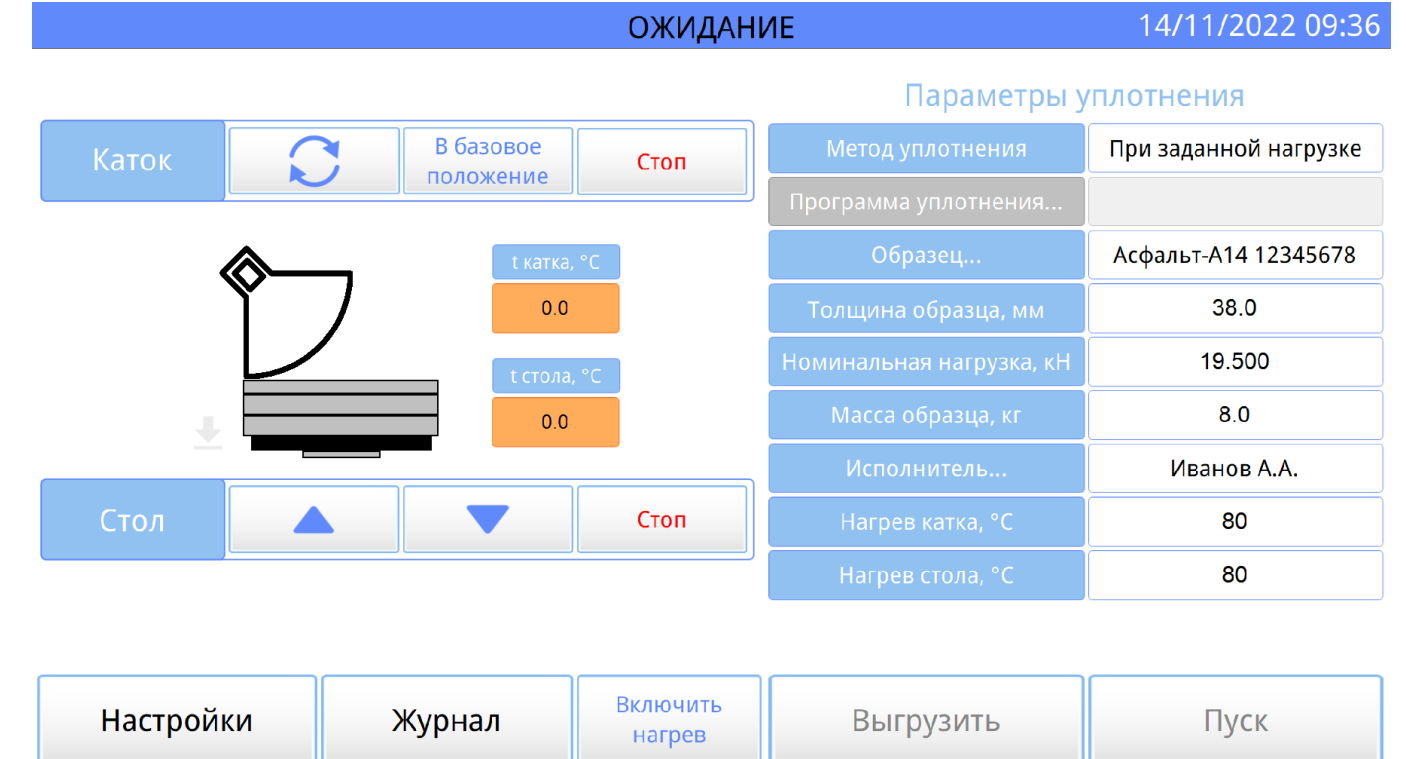

# **4 ИСПОЛЬЗОВАНИЕ ПО НАЗНАЧЕНИЮ**

# <span id="page-9-1"></span><span id="page-9-0"></span>4.1 **Дополнительное оборудование и материалы**

Оборудование, материалы и методика подготовки проб указаны в стандартах, в соответствии с которым выполняется уплотнение.

Для обслуживания установки требуется следующий список материалов, приведенный в таблице 4.

Таблица 4 – Список материалов для обслуживания установки

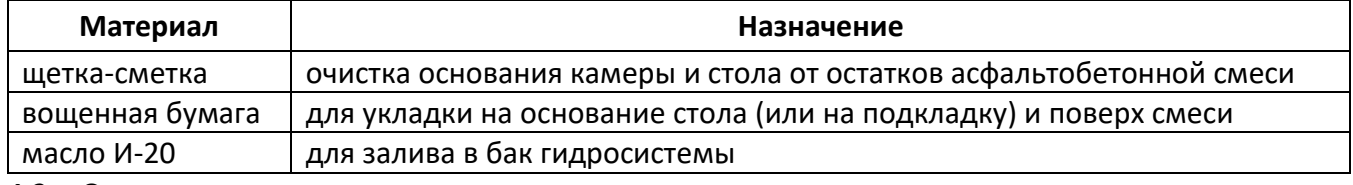

# <span id="page-9-2"></span>4.2 **Эксплуатационные ограничения**

- 1) установка должна быть заземлена подключением к клемме заземления;
- 2) запрещается включение установки при снятом кожухе;
- 3) при работе с установкой обслуживающий персонал должен выполнять правила техники безопасности при работе с электрическими установками с напряжением до 1000 В;

# 4) обслуживающий персонал должен:

- пройти обучение для работы с установкой и получить допуск;
- знать принцип действия установки;
- знать правила безопасного обслуживания;
- знать порядок действий при возникновении сбоя.
- 5) запрещается производить работы в электрической схеме установки, находящейся под напряжением;
- 6) режим работы установки непрерывный, после окончания работы аппарат выключается тумблером «Сеть» (см. рисунок 1);
- 7) при работе с асфальтобетонами используют одежду специальную защитную по ГОСТ 12.4.131 или ГОСТ 12.4.132. Для защиты рук используют перчатки - по ГОСТ Р 12.4.246;
- 8) при выполнении измерений соблюдают правила по электробезопасности по ГОСТ Р 12.1.019 и инструкции по эксплуатации оборудования;
- 9) испытанный асфальтобетон утилизируют в соответствии с рекомендациями завода изготовителя, указанными в стандарте предприятия на материал.

# <span id="page-9-3"></span>4.3 **Подготовка пробы**

Отбор проб выполняется в соответствии со стандартом, по которому будет проводиться уплотнение.

# <span id="page-9-4"></span>4.4 **Подготовка установки к проведению испытания**

Перед работой с установкой рекомендуется ознакомиться с ПРИЛОЖЕНИЕМ А.

- 4.4.1 Включить установку в соответствии с п.п.[3.3.3,](#page-8-2) [3.3.4](#page-8-3) настоящего руководства.
- 4.4.2 Проверить, что кнопка аварийного останова отжата (см. рисунок 1, поз.3).
- 4.4.3 Включение системы нагрева

4.4.3.1 В секторном прессе предусмотрена система нагрева секторного катка и рабочего стола, необходимая для предотвращения остывания смеси во время уплотнения.

4.4.3.2 При включении аппарата, нагрев стола и катка включается автоматически. При необходимости можно выключить нагрев нажатием кнопки «Нагрев выкл» на дисплее в режиме ожидания.

4.4.3.3 Температура выводится на дисплей (поля « t стола, °С » и « t катка, °С»).

4.4.3.4 Изменение заданной температуры осуществляется изменением параметра «Нагрев катка, °С», «Нагрев стола, °С».

4.4.3.5 Допустимый диапазон задаваемой температуры от 50 до 100 °С.

4.4.3.6 Время нагрева катка и стола зависит от заданной температуры и может меняться от 30 до 120 мин.

4.4.4 Управление рабочим столом

В режиме ожидания можно управлять перемещением рабочего стола при помощи кнопок управления (см.рис. [4\)](#page-10-0). Назначение кнопок управления соответственно слева направо: движение стола вверх, движения стола вниз, остановка.

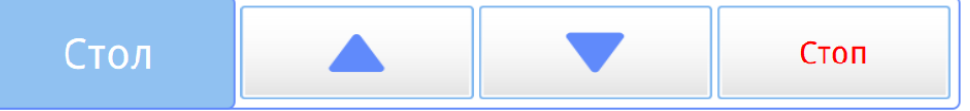

Рисунок 4 – Панель управления перемещением стола

<span id="page-10-0"></span>4.4.5 Перед началом испытания необходимо чтобы стол находился в нижнем базовом положении.

В режиме ожидания базовое положение стола индицируется на дисплее символом « » ожидания (см. рисунок [6\)](#page-11-0). Если стол находится не в базовом положении, нажмите кнопку «Движение стола вниз» - стол начнет движение вниз. При достижении нижнего базового положения стол остановится автоматически.

4.4.6 Управление секторным катком

4.4.6.1 В режиме ожидания можно управлять перемещением секторного катка при помощи кнопок управления (см. рис. [5](#page-10-1)). Назначение кнопок управления соответственно слева направо: включение возвратно-постпупательного перемещения катка, установка катка в базовое положение, остановка перемещения катка.

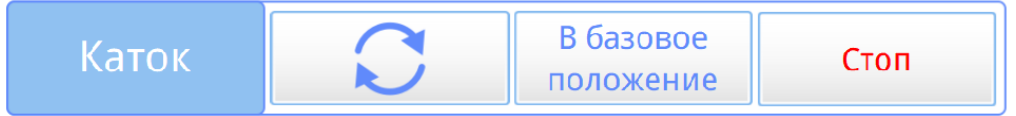

Рисунок 5 – Панель управления секторным катком

<span id="page-10-1"></span>4.4.7 Задание параметров уплотнения (см. ПРИЛОЖЕНИЕ А).

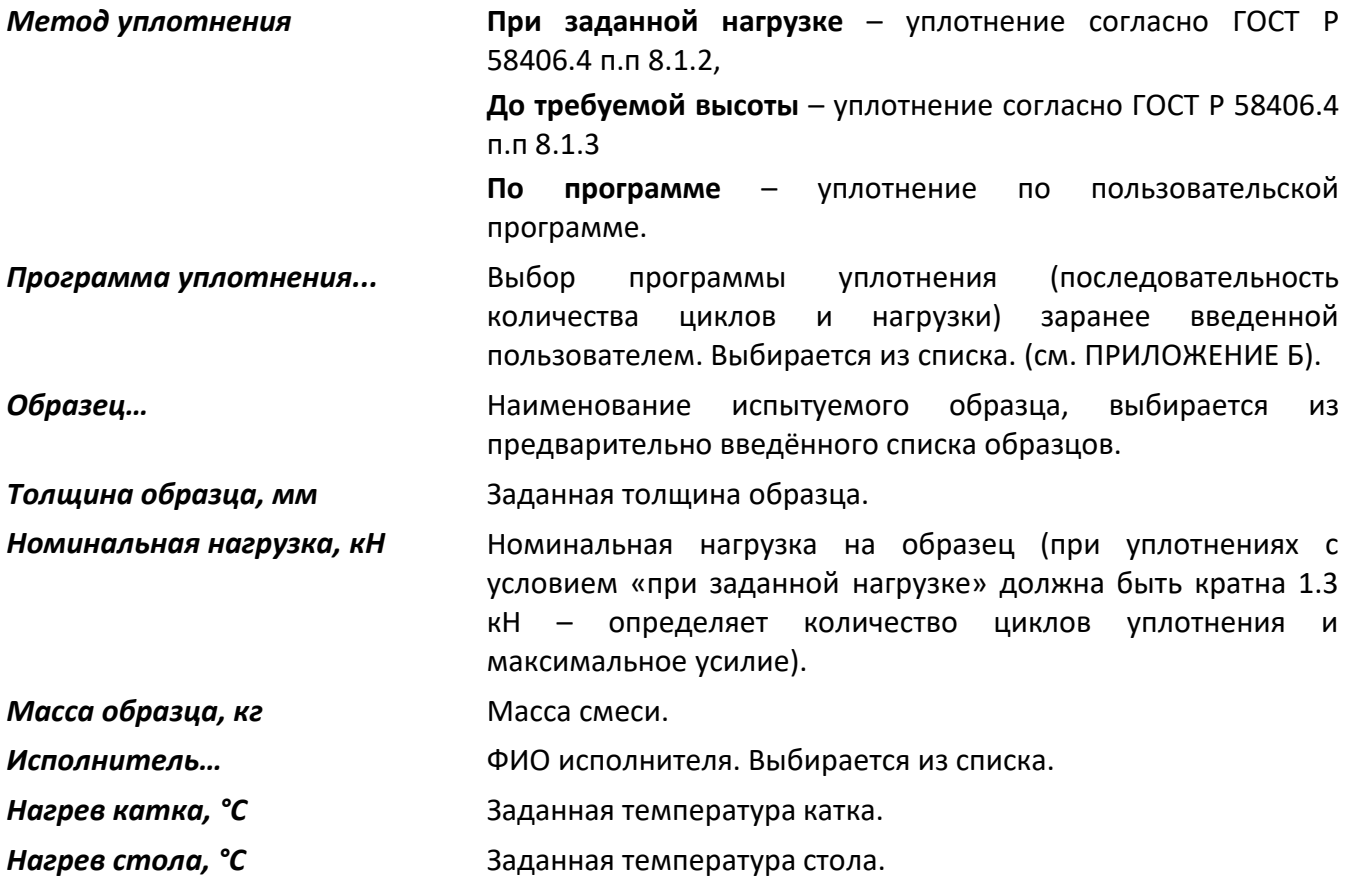

# 4.4.8 Заполнение формы

4.4.8.1Основание камеры и стол тщательно очищаются от остатков асфальтобетонной смеси при помощи щетки-сметки.

4.4.8.2Форма устанавливается на стол и фиксируется стержнями в отверстиях (см. рисунок 7 а), поз.4).

<span id="page-11-1"></span>4.4.8.3 На дно формы при необходимости устанавливаются нумерованные подкладки. Количество и порядок установки подкладок зависит от заданной толщины образца и определяется в соответствии с расположением подкладок, отображаемых на дисплее в режиме ожидания (см. рисунок [6\)](#page-11-0).

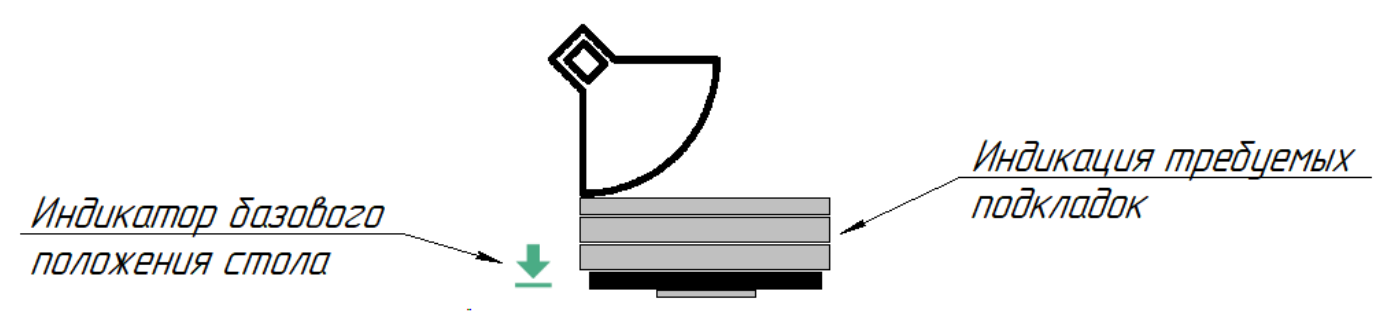

Рисунок 6 – Индикаторы в режиме ожидания

#### <span id="page-11-0"></span>*ВНИМАНИЕ*

*Неправильная установка может привести к некорректному уплотнению образца, некорректному вычислению толщины образца и возникновению ошибки «Максимально допустимый подъем стола...».*

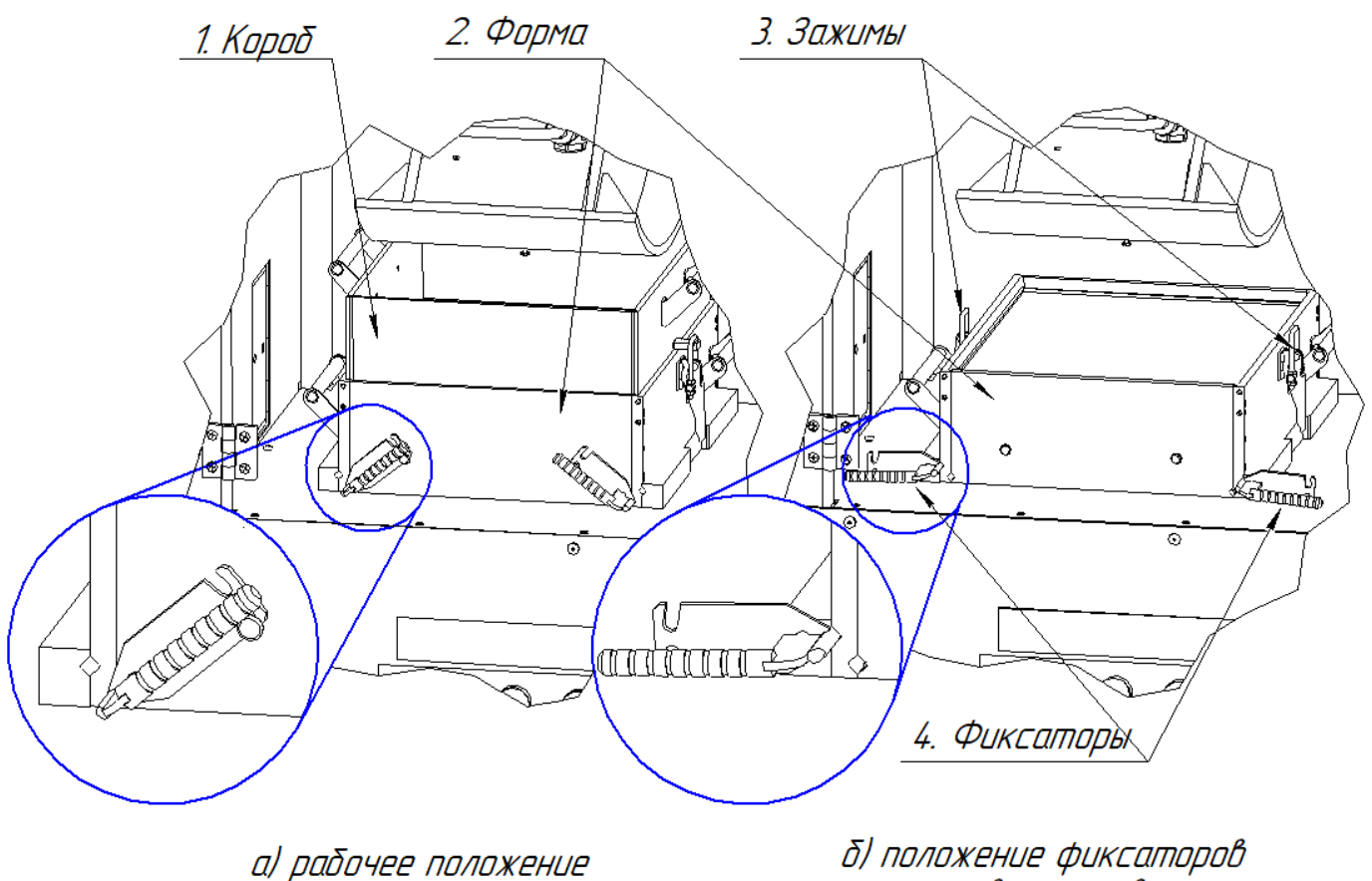

фиксаторов

при выпрессовке

#### Рисунок 7 – Форма для уплотнения образца

4.4.8.4 На форму устанавливается короб и фиксируется при помощи шарнирно-рычажных зажимов (см. рисунок 7, поз. 3).

#### *ВНИМАНИЕ*

*Запрещается проведение уплотнения без установки короба (см. рисунок 7, поз. 1).*

Отбирается предполагаемое количество смеси и взвешивается. На основание стола (или на подкладку) укладывается вощеная бумага. Смесь засыпается в форму и разравнивается. Поверх смеси также укладывается лист вощеной бумаги.

#### <span id="page-12-0"></span>4.5 **Проведение уплотнения**

4.5.1 Перед проведением уплотнения убедиться в корректности следующих параметров из режима **«Настройка»**:

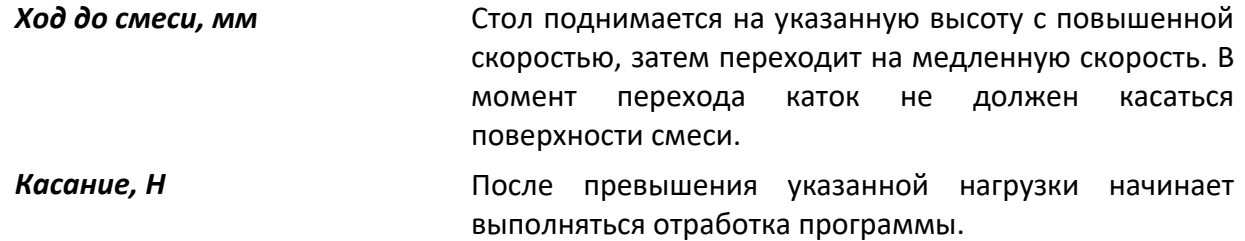

4.5.1.1 После заполнения формы смесью и задания условий уплотнения, необходимо нажать кнопку **«Пуск»**. При этом включается двигатель привода подъема стола, и выполняется подвод образца к секторному катку.

4.5.2 На дисплее отобразится информация:

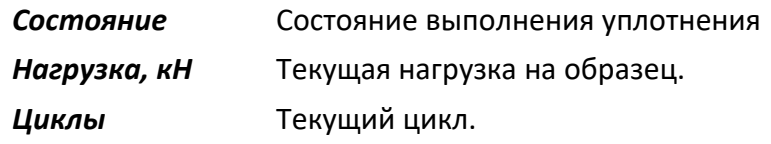

*Толщина, мм* Текущая толщина образца.

- 4.5.3 При приближении к секторному катку скорость подъема стола уменьшается, секторный каток начинает движение. Подъем продолжается до касания образцом поверхности секторного катка.
- 4.5.4 Далее начинает выполняться уплотнение по выбранному методу. На экране отображается график уплотнения образца.

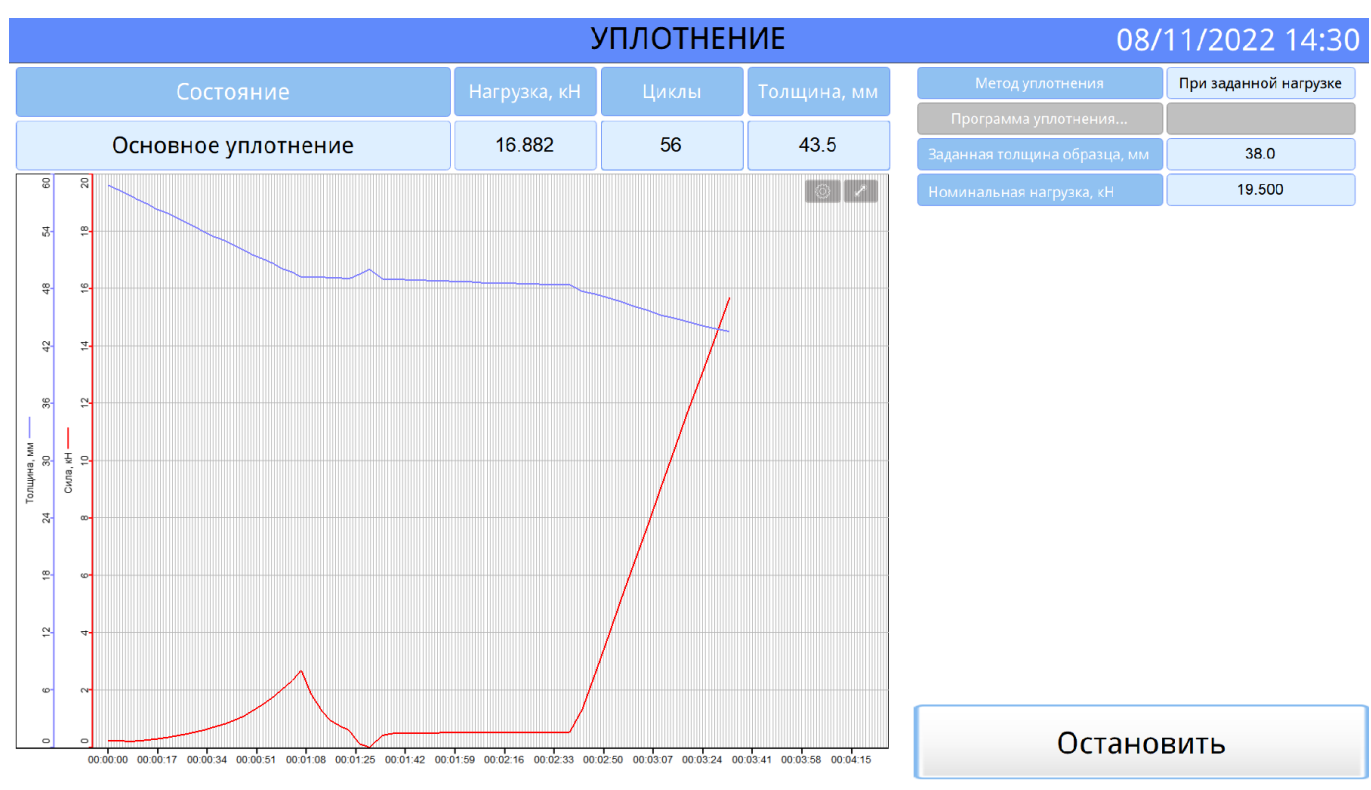

#### Рисунок 8 – Уплотнение

4.5.5 Процесс уплотнения завершается в следующих случаях:

10) в методе уплотнения «По заданной нагрузке» – выполнение всех циклов согласно методу.

11) в методе уплотнения «До требуемой высоты» – по достижению заданной толщины образца

- 12) при выполнении уплотнения по программе выполнение программы (выполнено заданное количество циклов уплотнения);
- 13) достигнута заданная толщина образца на последнем шаге программы;
- 14) достигнуто необходимое уплотнение на последнем шаге программы при номинальной нагрузке (толщина образца не изменяется);
- 15) операция завершена пользователем нажатием кнопки «**Стоп**».
- 4.5.6 По завершении уплотнения секторный каток останавливается, и стол опускается в исходное нижнее положение.

#### 4.5.7 Выгрузка образца

4.5.7.1 После завершения уплотнения необходимо выполнить выгрузку образца из формы. Форма фиксируется стержнями в отверстиях как изображено на рисунке 7 б).

4.5.7.2 Снять короб (1) с формы (2). Нажать кнопку «**Выгрузка**». При этом включается двигатель привода подъема стола, и выполняется выпрессовка образца из формы.

4.5.7.3 Для возврата стола в исходное положение после извлечения образца, необходимо нажать кнопку опускания стола вниз (см.рис. [4\)](#page-10-0).

4.5.7.4 Высота подъема стола при выгрузке определяется параметром **«Ход до выгрузки, мм»** (изменяется в режиме **«Настройка»**).

#### <span id="page-13-0"></span>4.6 **Обработка результатов уплотнения**

- 4.6.1 Находясь в режиме «**Ожидание**», нажать кнопку «**Журнал**». На дисплей выводится журнал отчетов (см. рисунок 9).
- 4.6.2 В левой части окна «**Журнал**» находится список записей журнала, в которой указаны порядковый номер, время и дата уплотнения, наименование условия уплотнения, название образца, ФИО исполнителя и толщина образца.

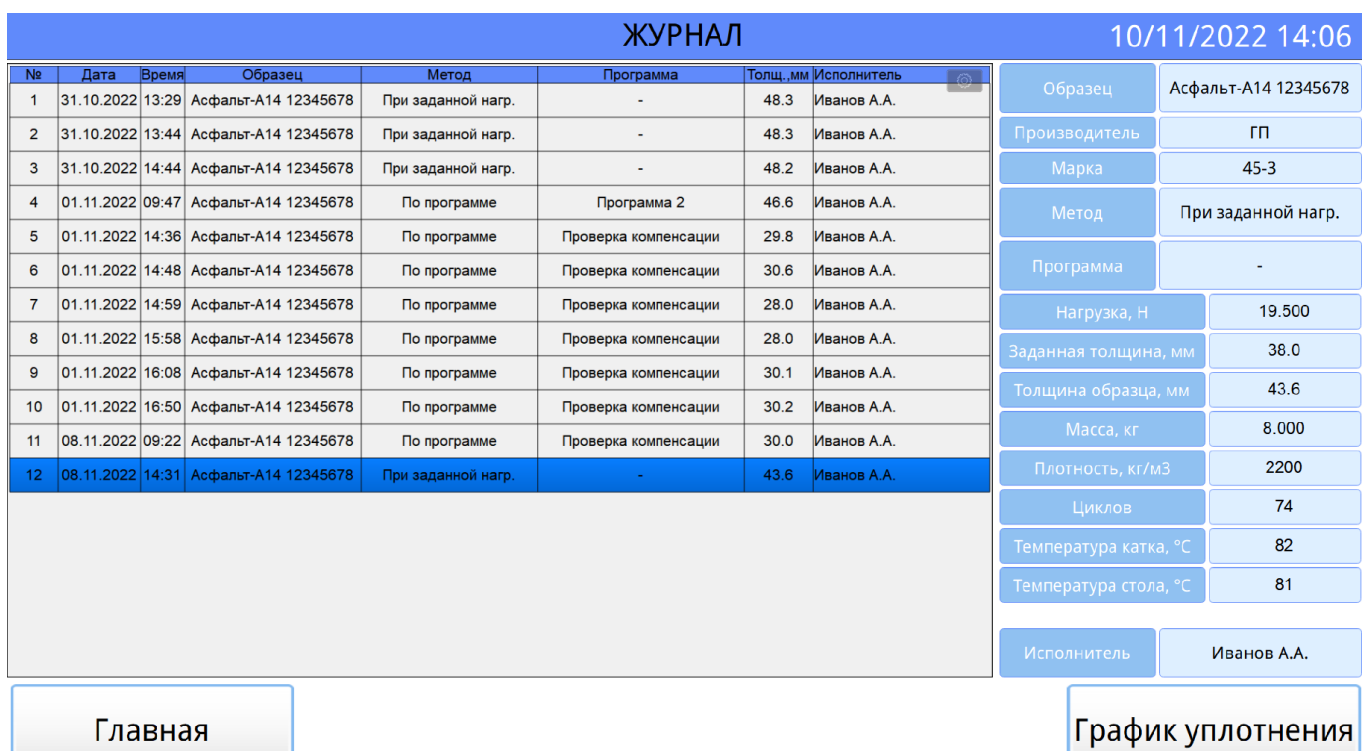

# Рисунок 9 – Журнал результатов

# 4.6.3 В правой части экрана указаны детальные данные выбранного результата:

10).

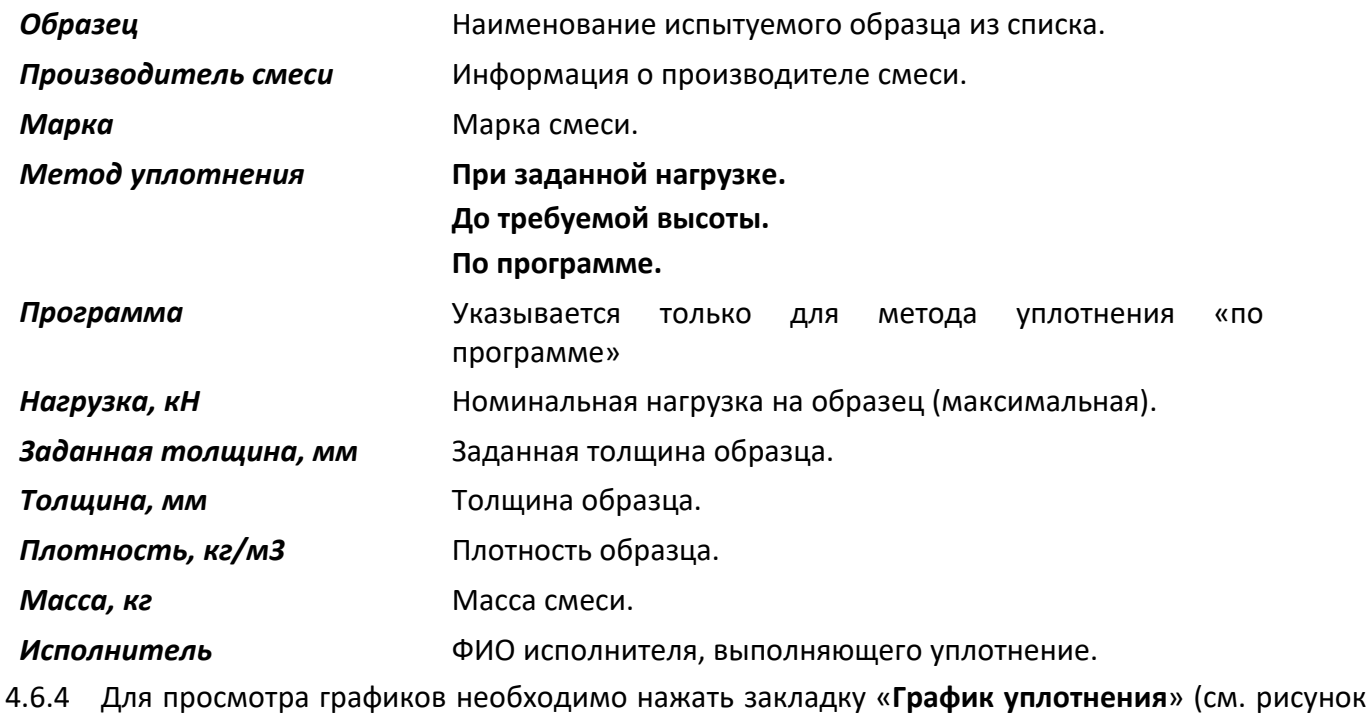

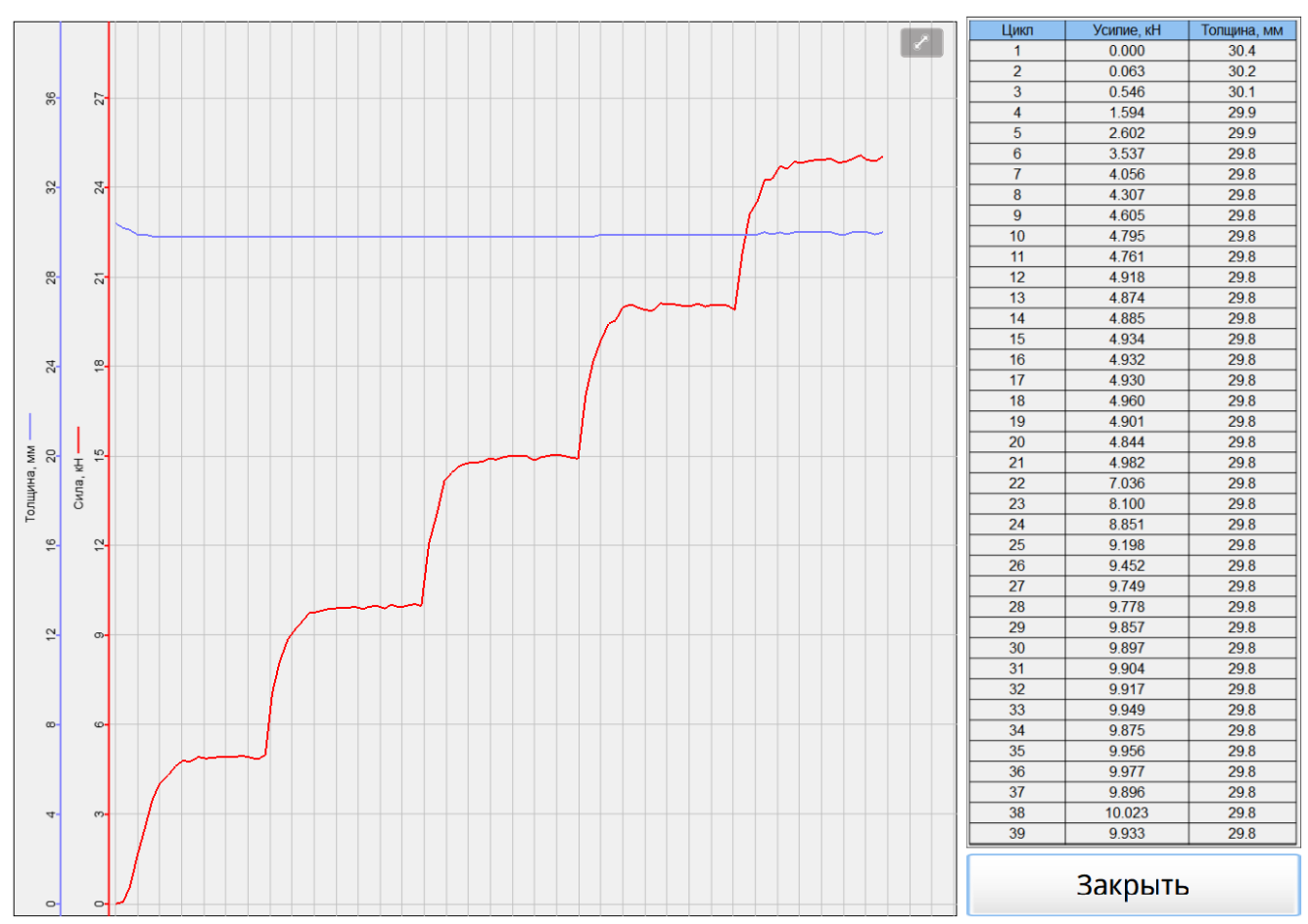

Рисунок 10 – Просмотр графиков

Оси шкалы для графика уплотнения:

- вертикально (красная) нагрузка (кН);
- вертикально (синяя) толщина образца (мм);
- горизонтально время.
- <span id="page-15-0"></span>4.7 **Завершение работы**

Для выключения установки необходимо выключить тумблер «**Сеть**».

# <span id="page-15-1"></span>4.8 **Перечень возможных неисправностей**

Возможные неисправности и методы их устранения приведены в таблице 5.

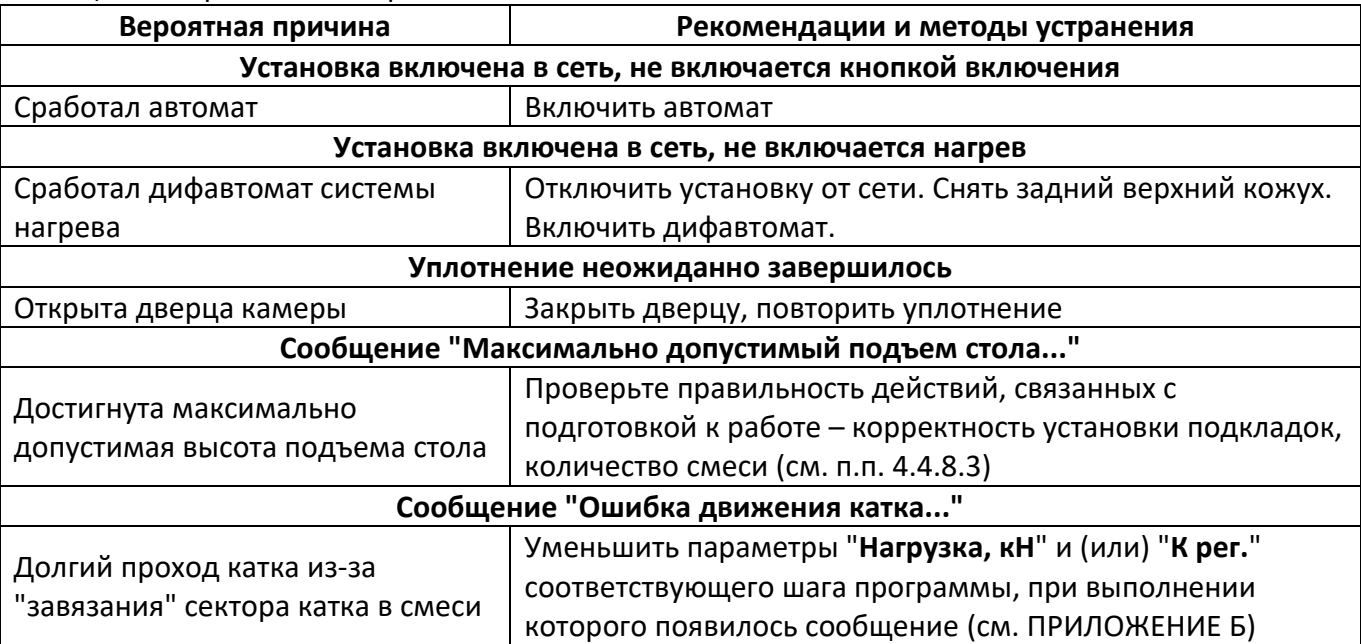

#### Таблица 5 – Перечень неисправностей

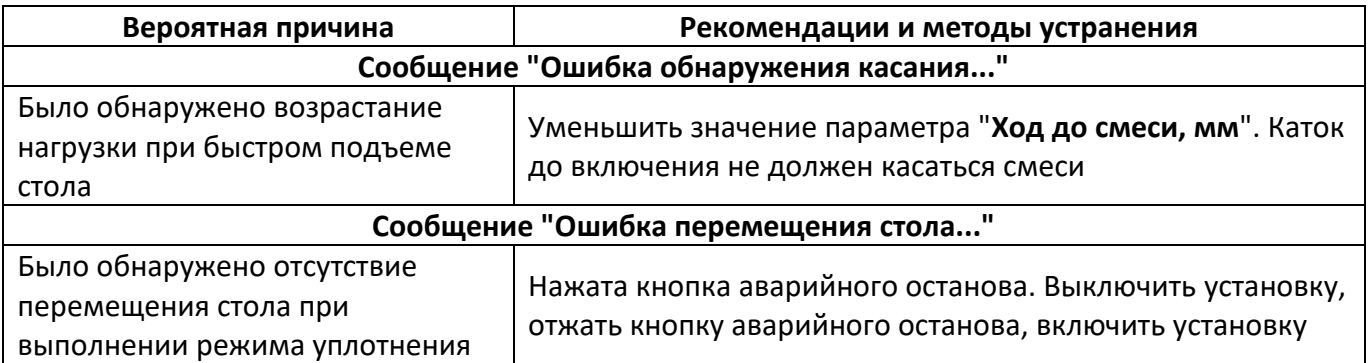

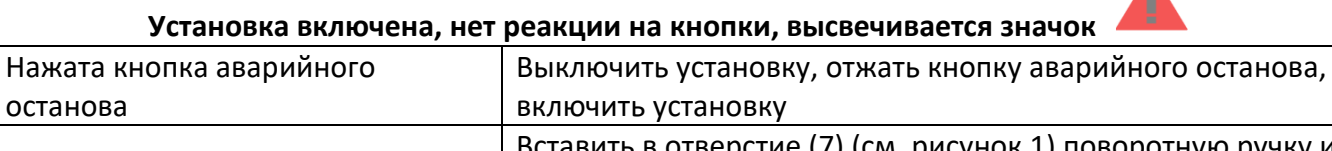

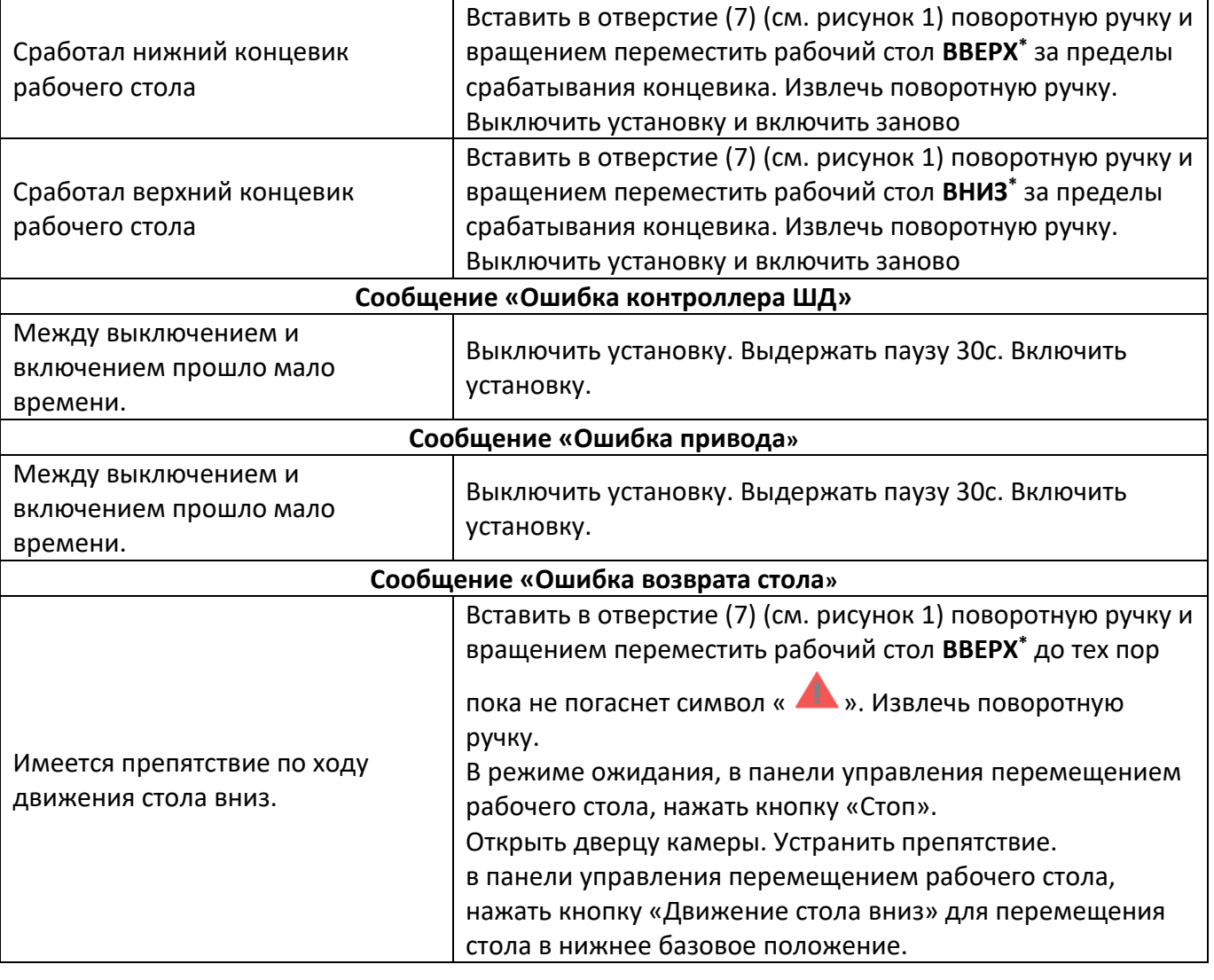

#### *\*ВНИМАНИЕ*

*Неправильное направление перемещения рабочего стола при срабатывании концевых датчиков может привести к выходу из строя механизма подъема.*

При других видах неисправностей обращаться на предприятие-изготовитель (контактная информация указана в паспорте АИФ 2.843.000 ПС).

#### <span id="page-16-0"></span>4.9 **Действия в экстремальных ситуациях**

При попадании жидкостей или посторонних предметов внутрь установки необходимо:

1) выключить установку тумблером «**Сеть**». После этого выключить автомат;

- 2) вынуть вилку шнура питания из розетки;
- 3) снять защитный кожух;
- 4) удалить жидкость или посторонние предметы;
- 5) установить кожух на место.

# *ПРИМЕЧАНИЕ*

*Для удаления жидкости рекомендуется использовать сжатый воздух. Чем быстрее будет удалена жидкость, тем больше вероятность сохранения работоспособности установки. После удаления жидкости выдержать не менее 16 часов перед повторным включением.*

#### <span id="page-17-1"></span><span id="page-17-0"></span>5.1 **Профилактика**

#### **5 ТЕХНИЧЕСКОЕ ОБСЛУЖИВАНИЕ**

Необходимо следить за состоянием установки, удалять пыль и остатки смеси. Если установка в течение длительного времени не эксплуатировалась, перед включением тщательно осмотреть ее, очистить от пыли влажной тряпкой и просушить.

#### <span id="page-17-2"></span>5.2 **Дополнительное оборудование и материалы**

<span id="page-17-5"></span>Перечень дополнительных материалов для технического обслуживания представлен в таблице [6.](#page-17-5) Таблица 6 – Перечень дополнительных материалов

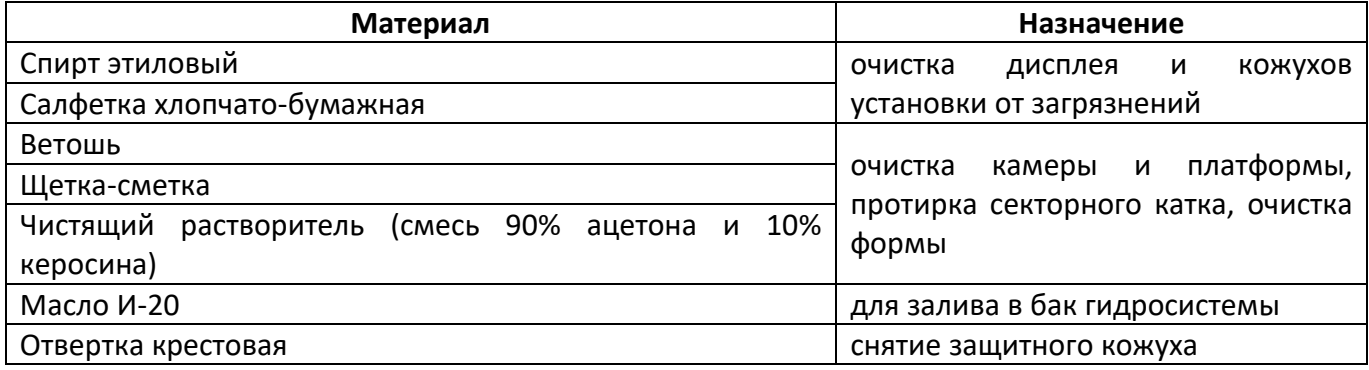

Перечень дополнительного оборудования для технического обслуживания представлен в таблице [7.](#page-17-6)

<span id="page-17-6"></span>Таблица 7 – Перечень дополнительного оборудования

| Оборудование   | Диапазон        | Точность              | Назначение                    | Рекомендуемые СИ                                          |  |
|----------------|-----------------|-----------------------|-------------------------------|-----------------------------------------------------------|--|
| Динамометр     | от 3 до 30 кН   | KT <sub>2</sub>       | Калибровка<br>тензодатчика    | Динамометр электронный<br>переносной АЦД/1С-<br>$50/4M-2$ |  |
| Штангенциркуль | от 30 до 100 мм | $±0,05$ <sub>MM</sub> | Калибровка                    | Штангенциркуль<br>ШЦ1-160-0,05                            |  |
| Линейка        | от 0 до 500 мм  |                       | измерителя<br>толщины образца | Линейки по ГОСТ 427                                       |  |
| Линейка        | от 0 до 150 мм  |                       |                               |                                                           |  |

#### <span id="page-17-3"></span>5.3 **Общие указания и меры безопасности**

Требования к квалификации обслуживающего персонала и общие меры безопасности при проведении технического обслуживания приведены в п. 4.2 настоящего руководства.

#### <span id="page-17-4"></span>5.4 **Перечень операций**

Перечень операций технического обслуживания представлен в таблице [8.](#page-17-7)

<span id="page-17-7"></span>Таблица 8 – Перечень операций

| Операция                       | Пункт | Периодичность                                |  |
|--------------------------------|-------|----------------------------------------------|--|
| Очистка дисплея от загрязнений | 5.5   | по мере необходимости                        |  |
| Очистка камеры и платформы     | 5.6   | при наличии загрязнения                      |  |
| Протирка секторного катка      | 5.6   | при наличии загрязнения                      |  |
| Очистка формы                  | 5.6   | при наличии загрязнения                      |  |
| Замена масла в гидросистеме    | 5.7   | при достижении наработки установки 50 000 ч. |  |

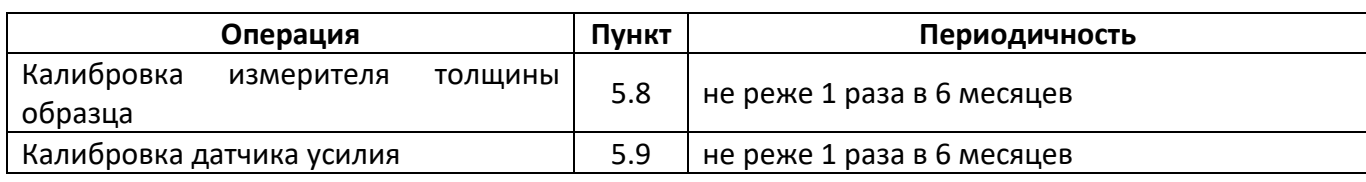

#### *ВНИМАНИЕ*

*Перед проведением технического обслуживания необходимо выключить установку, отключить от сети, кроме п.п. [5.8,](#page-18-3) [5.9.](#page-19-0)*

# <span id="page-18-0"></span>5.5 **Очистка дисплея, кожухов от загрязнений**

Поверхность дисплея и корпус установки очищать по мере загрязнения салфеткой, смоченной в этиловом спирте.

# <span id="page-18-1"></span>5.6 **Очистка камеры и платформы, протирка секторного катка, очистка формы**

Поверхности: воздушной камеры, выдвигающихся платформ, шин, форм для образцов очищать по мере загрязнения ветошью, щеткой-сметкой и чистящим растворителем (смесь 90% ацетона и 10% керосина).

#### <span id="page-18-2"></span>5.7 **Замена масла в гидросистеме**

- 5.7.1 Замену масла в гидросистеме проводить при достижении наработки установки 50 000 ч (текущая наработка указывается в окне «Настройки»).
- 5.7.2 Слить масло в баке. Для доступа к сливной пробке и заливной горловине бака необходимо снять заднюю нижнюю крышку кожуха.
- 5.7.3 Залить в бак масло И-20 ГОСТ 20799-88. Контроль уровня масла в баке по индикатору, находящемуся на левой боковой стенке бака.

# <span id="page-18-3"></span>5.8 **Калибровка измерителя толщины образца**

- 5.8.1 Включить установку.
- 5.8.2 Стол должен находиться с нижнем базовом положении индикатор базового положения стола подсвечен зеленым « - ». Иначе нажать на кнопку «Движение стола вниз», чтобы опустить стол.
- 5.8.3 В режиме ожидания нажать кнопку «**Настройка**». При этом откроется окно «**Настройка**».
- 5.8.4 Нажать на кнопку «Авторизация». В открывшемся окне нажать на поле «Пароль», ввести пароль «1204» (после ввода нажать на экранной клавиатуре клавишу «Ввод»), нажать на кнопку «Открыть доступ» и закрыть окно «Авторизация».

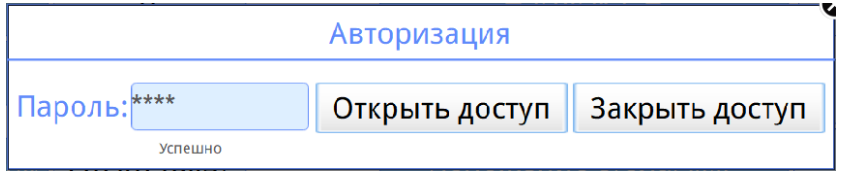

Рисунок 11 – Окно авторизации

5.8.5 Нажать на кнопку «Калибровка измерителя толщины». В открывшемся окне нажать на кнопку «Установить каток в среднее положение» (см. рисунок). Каток произведет полный проход и остановиться в центральном положении.

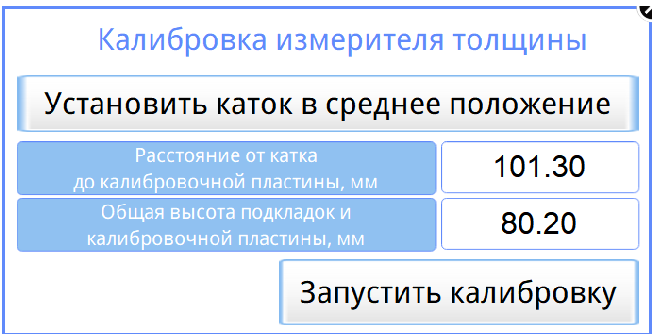

Рисунок 12 – Окно калибровки измерителя толщины

- 5.8.6 Установить на стол три подкладки (№1 (20 мм), №2 (20 мм) и №3 (10 мм)).
- 5.8.7 Установить по центру рабочего стола калибровочную пластину 30мм.
- 5.8.8 С помощью штангенциркуля измерить и ввести параметр «**Общая высота подкладок и калибровочной пластины, мм**» (80 мм).
- 5.8.9 С помощью штангенциркуля измерить и ввести параметр «**Расстояние от катка до калибровочной пластины, мм**».
- 5.8.10 Нажать на кнопку «Запустить калибровку». При этом стол начнет подниматься вверх до касания катком пластины, выполнит калибровку измерителя толщины, затем опустится в нижнее положение.
- 5.8.11 Выполнить проверку точности измерения толщины:

# *ВНИМАНИЕ*

*Для экономии времени и сокращения затрат, проверка выполняется только для тех смесей, которые используются при эксплуатации установки.*

- 5.8.11.1 Выполнить не менее двух уплотнений с различной толщиной образцов, руководствуясь п.п. [4.4,](#page-9-4) [4.5.](#page-12-0)
- 5.8.11.2 После выполнения требуемой программы необходимо измерить его толщину штангенциркулем не менее чем в двух местах на каждом ребре образца и зафиксировать среднеарифметическое значение высоты.
- 5.8.11.3 Полученные значения не должны отличаться друг от друга более чем на 5 %. В противном случае необходимо изготовить новый образец.
- 5.8.11.4 Вычислить точность измерения толщины по следующей формуле (при толщине образца до 50 мм):

$$
\Delta S = S_{an} - S_{o6p}
$$

где ΔS – разность показаний аппарата и образцового штангенциркуля(при толщине образца до 50 мм), мм;

Sап – показания аппарата(«Толщина образца, мм»), мм;

 $S_{\text{ofo}}$  – среднеарифметическое значение высоты по показаниям образцового штангенциркуля, мм.

5.8.11.5 Вычислить точность измерения толщины по следующей формуле (при толщине образца более 50 мм):

$$
\Delta S = \frac{S_{\text{an}} - S_{\text{o6p}}}{S_{\text{o6p}}} \cdot 100\%,
$$

где ΔS – разность показаний аппарата и образцового штангенциркуля(при толщине образца более 50 мм), %;

Sап – показания аппарата(«Толщина образца, мм»), мм;

 $S<sub>o6p</sub>$  – среднеарифметическое значение высоты по показаниям образцового штангенциркуля, мм.

- 5.8.11.6 Точность измерения толщины не должна превышать 2,5 мм при толщине образца до 50 мм и 5% при толщине образца более 50 мм.
- 5.8.11.7 В случае несоответствия размеров необходимо повторно выполнить калибровку измерителя толщины.

# <span id="page-19-0"></span>5.9 **Калибровка датчика усилия**

- 5.9.1 Для калибровки датчика усилия требуется динамометр сжатия с верхним пределом измерения 50000Н (рекомендуемый тип динамометра – АЦД/1С-50/4И-2).
- 5.9.2 Установить калибровочную балку АИФ 6.128.020 и закрепить ее болтами М10х25 ГОСТ 7798-70 (см. рисунок 13).
- 5.9.3 Установить образцовый тензодатчик по центру платформы.

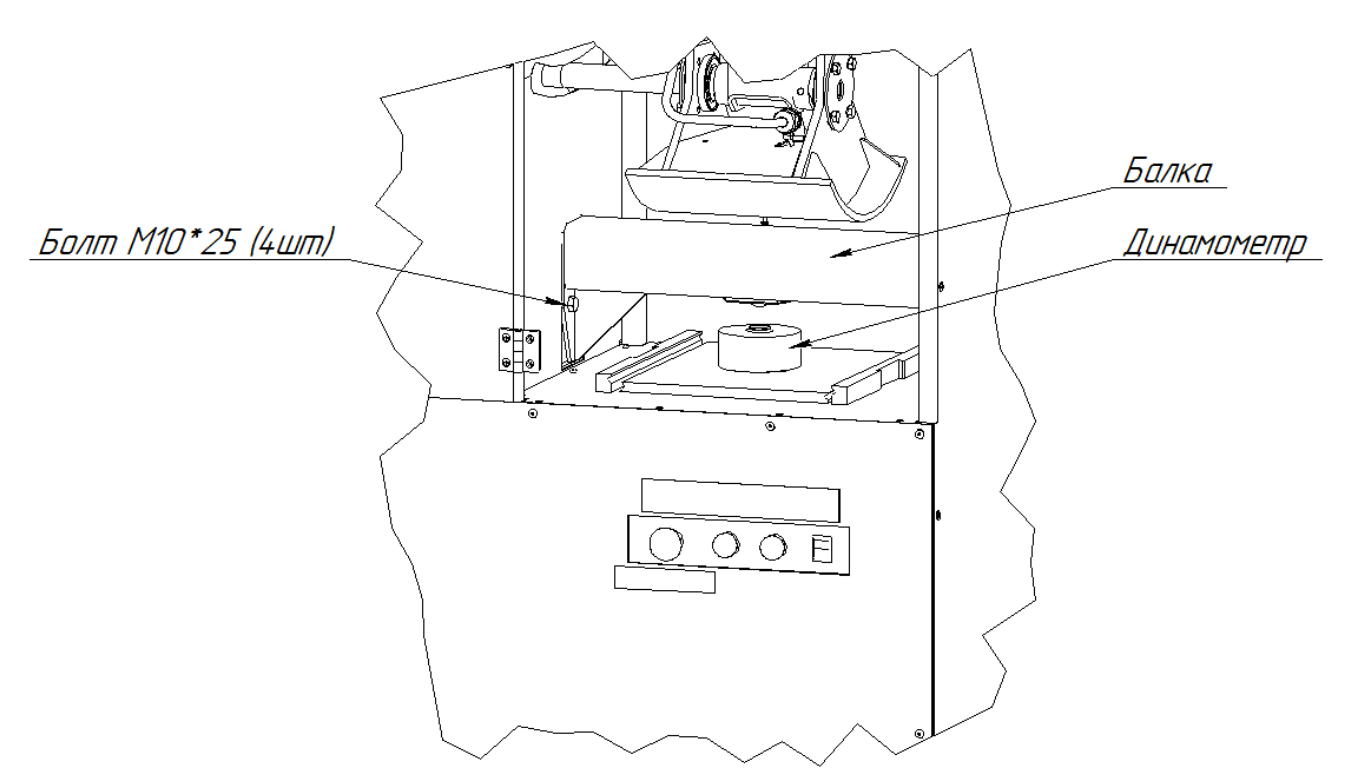

Рисунок 13 – Установка балки

- 5.9.4 Включить питание и в режиме ожидания нажать кнопку **«Настройка»**. При этом откроется окно **«Настройка»**.
- 5.9.5 Нажать на кнопку «Авторизация». В открывшемся окне нажать на поле «Пароль», ввести пароль «1204» (после ввода нажать на экранной клавиатуре клавишу «Ввод»), нажать на кнопку «Открыть доступ» и закрыть окно «Авторизация».

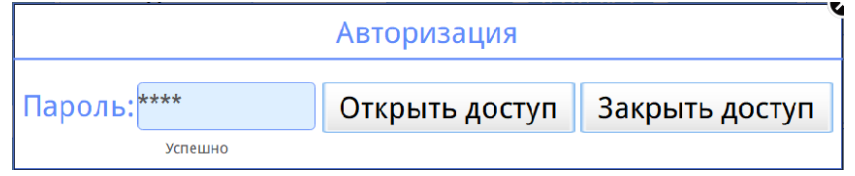

Рисунок 14 – Окно авторизации

- 5.9.6 Нажать на кнопку «Калибровка датчика нагрузки»
- 5.9.7 Нажать на кнопку «Включить ручной режим стола» для снятия блокировки стола.
- 5.9.8 Вставить поворотную ручку в отверстие, расположенное на боковой панели пресса.
- 5.9.9 Поднимая стол вверх при помощи поворотной ручки, выставить нагрузку 5000Н (контролировать по показаниям **"Нагрузка без поправки, Н"**) (см. рисунок 15).

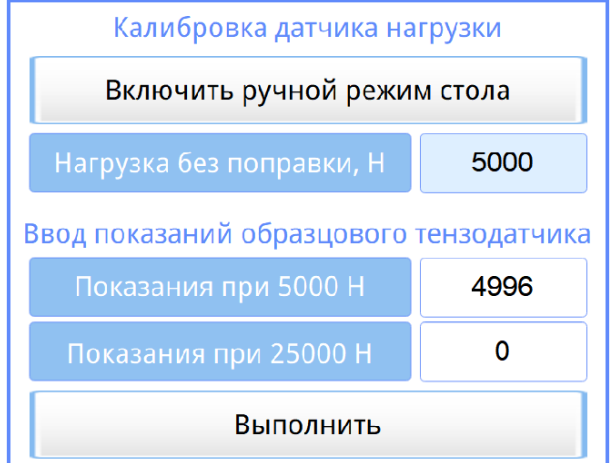

Рисунок 15 - Проверка тензодатчика в точке 5000Н

- 5.9.10 В параметр **"Показания при 5000Н"** занести показания образцового тензодатчика в Ньютонах (например, 4996).
- 5.9.11 Поднимая стол вверх при помощи поворотной ручки, выставить нагрузку 25000Н (контролировать по показаниям **"Нагрузка без поправки, Н"**) (см. рисунок 16).

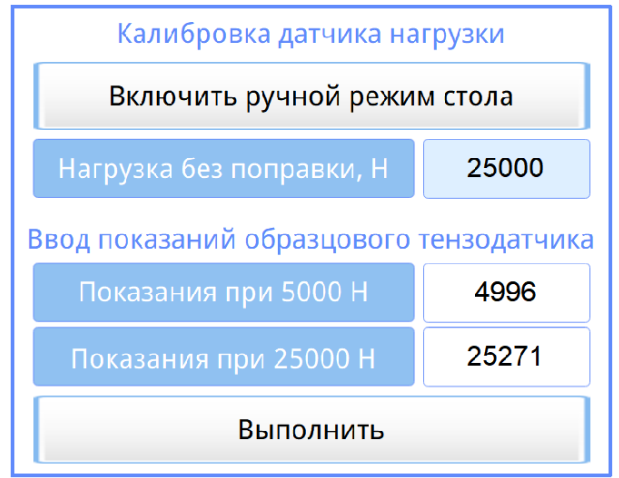

Рисунок 16 - Проверка тензодатчика в точке 25000Н

- 5.9.12 В параметр **"Показания при 25000Н"** занести показания образцового тензодатчика в Ньютонах (например, 25271).
- 5.9.13 Нажать кнопку "Выполнить".
- 5.9.14 Снять нагрузку с датчика, опустив стол при помощи поворотной ручки вниз до срабатывания датчика нижнего положения.

#### **6 ХРАНЕНИЕ И ТРАНСПОРТИРОВАНИЕ**

#### <span id="page-21-1"></span><span id="page-21-0"></span>6.1 **Хранение**

- 6.1.1 Условия хранения установки в части воздействия климатических факторов должны соответствовать группе «Л» ГОСТ 15150-69.
- 6.1.2 Установка должна храниться в закрытых отапливаемых помещениях в упаковке на стеллажах, не подвергающихся вибрациям и ударам.
- 6.1.3 Установка должна храниться при температуре воздуха от +5 °С до +40 °С и относительной влажности воздуха 80 % при +25 °С.
- 6.1.4 Хранение установки без упаковки не допускается.
- 6.1.5 Срок хранения установки 6 лет.
- 6.1.6 Установка консервируется согласно варианту В3-10 ГОСТ 9.014-78, вариант упаковки ВУ-5.
- 6.1.7 Если после распаковывания установки не применялась по своему прямому назначению, то хранить ее необходимо в чехле из полиэтилена ГОСТ 10354-82.

#### <span id="page-21-2"></span>6.2 **Транспортирование**

- 6.2.1 Условия транспортирования установки в части воздействия климатических факторов должны соответствовать группе условий хранения 5 (ОЖ4) по ГОСТ 15150-69.
- 6.2.2 Установку разрешается транспортировать всеми видами транспорта в крытых транспортных средствах (авиационным транспортом в отапливаемых герметизированных отсеках) на любое расстояние.

#### <span id="page-22-0"></span>ПРИЛОЖЕНИЕ А. ЗАДАНИЕ ПАРАМЕТРОВ

# А1 Быстрый ввод параметров

В режиме подготовки к уплотнению на дисплее отображаются параметры уплотнения. Эти параметры могут быть изменены в режиме быстрого ввода:

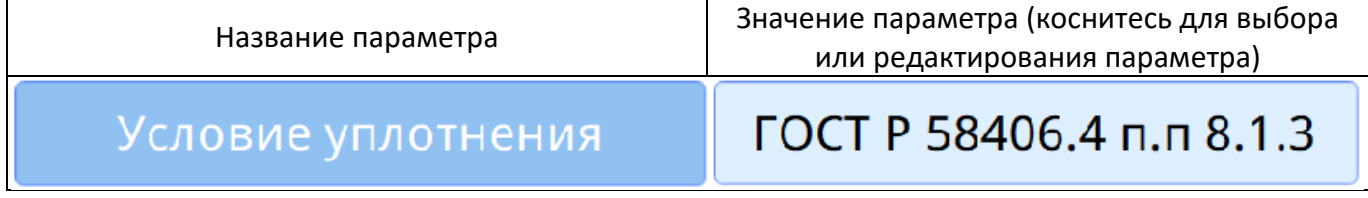

Для этого коснитесь строки с текущим значением параметра. При этом, открывается всплывающее окно выбора параметра из списка или клавиатура ввода значения.

Если выбрать необходимую строку в списке и нажать на нее - параметр будет изменен

#### А2 Редактор чисел

При нажатии на поле, отображающее числовые данные открывается редактор ввода чисел и в поле ввода отображается значение текущего параметра:

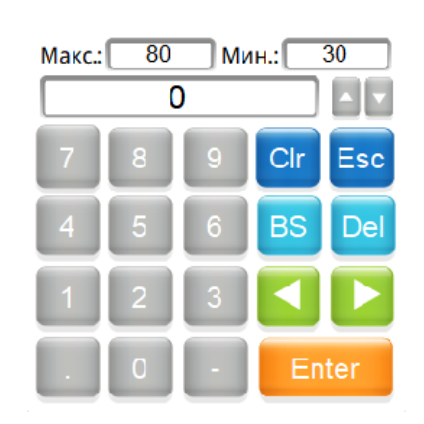

Клавиатура имеет набор цифровых и набор специальных кнопок:

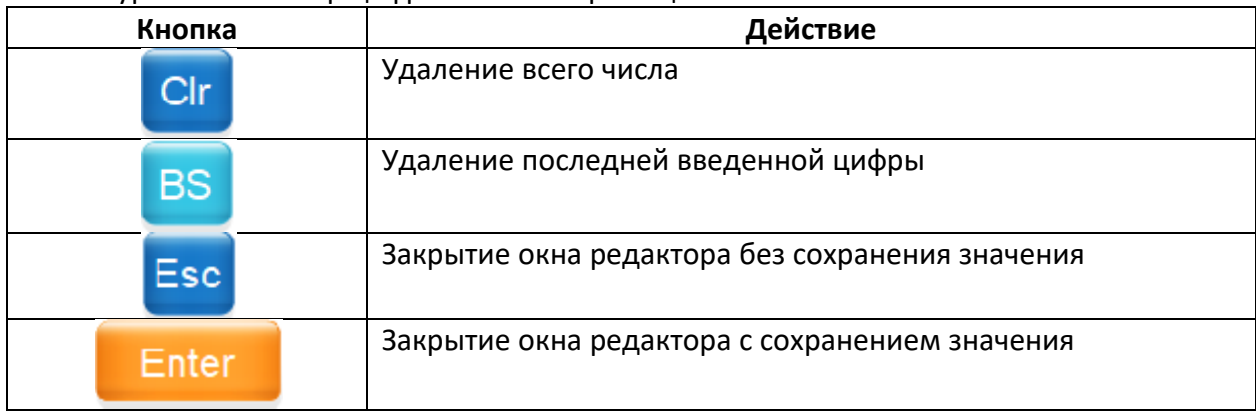

В верхней части окна ввода числа выводятся минимальное и максимальное допустимые значения редактируемого параметра.

При выходе с сохранением значения введенное значение заменяет значение редактируемого параметра.

#### АЗ Редактирование справочника образцов

Редактор справочника вызывается при помощи касания на название параметра «Образец...» в режиме ожидания:

# Образец...

При касании кнопки открывается окно редактора образцов:

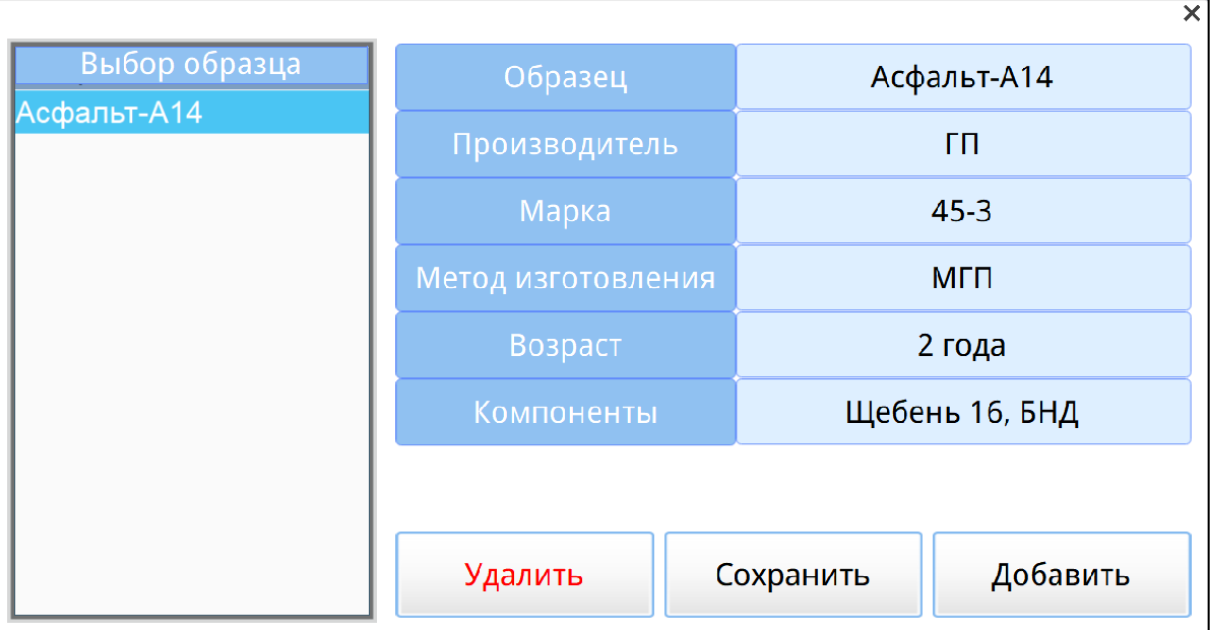

Выбранный образец выделяется голубым цветом.

Окно редактора имеет следующий набор кнопок:

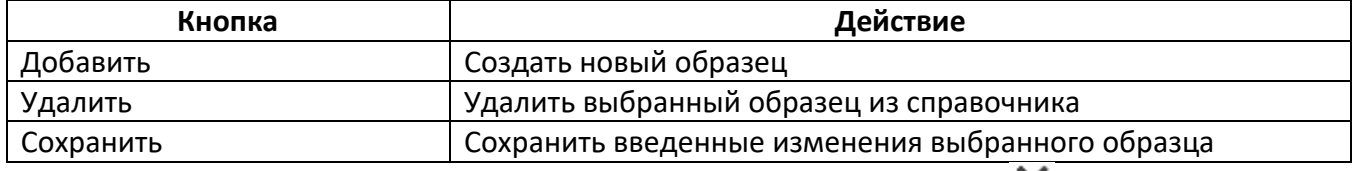

Для закрытия окна редактора в правом верхнем углу коснитесь кнопки «  $\bigtimes$  ».

#### **А4 Редактирование справочника программ**

Редактор справочника вызывается при помощи касания на название параметра «Программа уплотнения…» в режиме ожидания:

Программа уплотнения...

При нажатии кнопки открывается окно редактора программ:

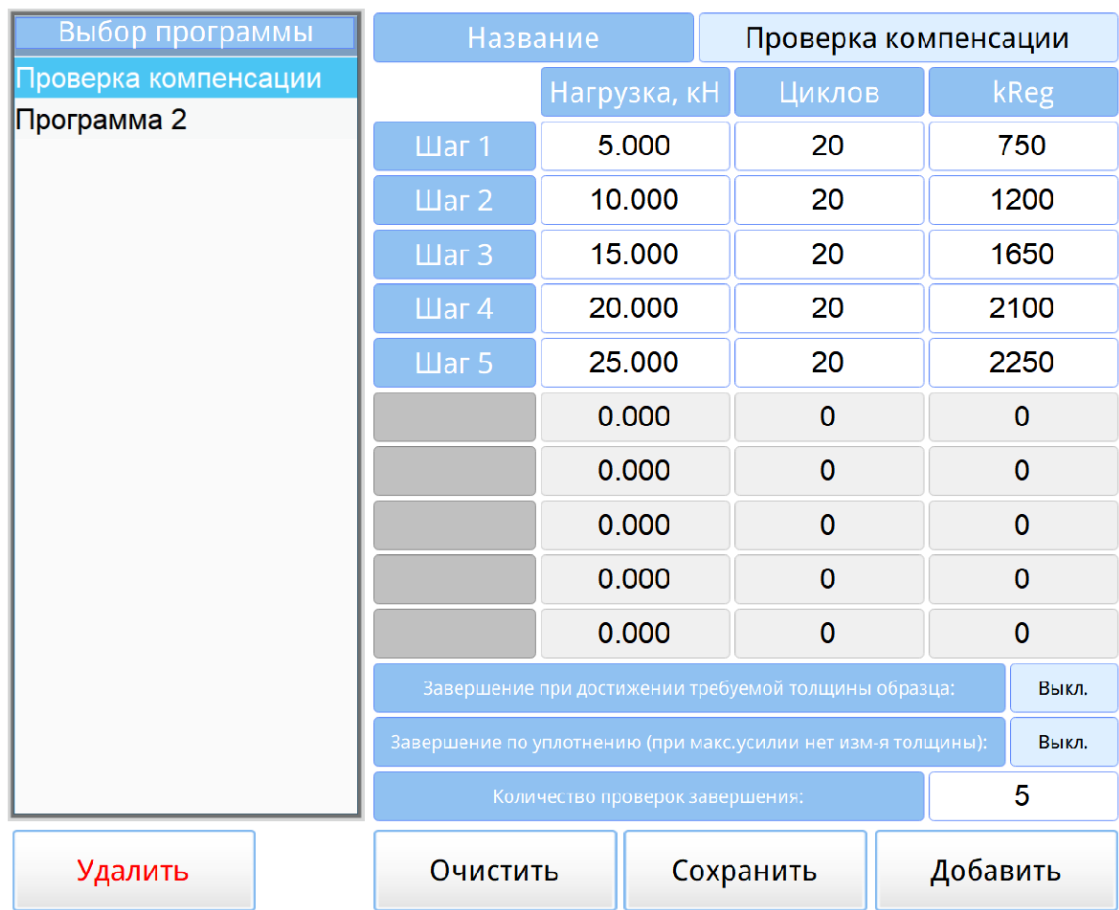

Выбранная программа выделяется голубым цветом.

Окно редактора имеет следующий набор кнопок:

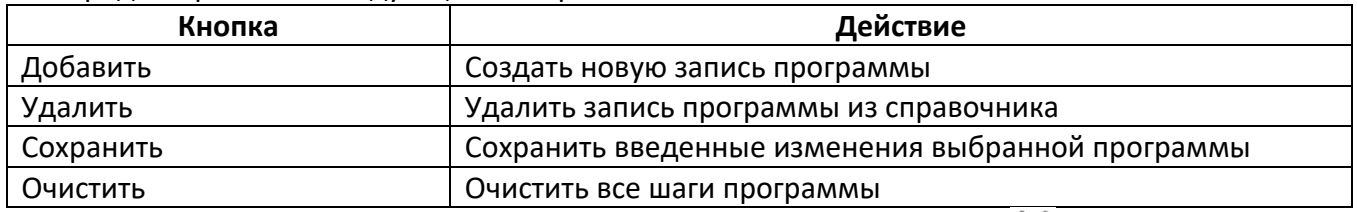

Для закрытия окна редактора в правом верхнем углу коснитесь кнопки «  $\bigtimes$  ».

# **А5 Редактирование списка исполнителей**

Редактор справочника вызывается при помощи касания на название параметра «Программа уплотнения…» в режиме ожидания:

Исполнитель...

При нажатии кнопки открывается окно редактора исполнителей:

 $\mathsf{x}$ 

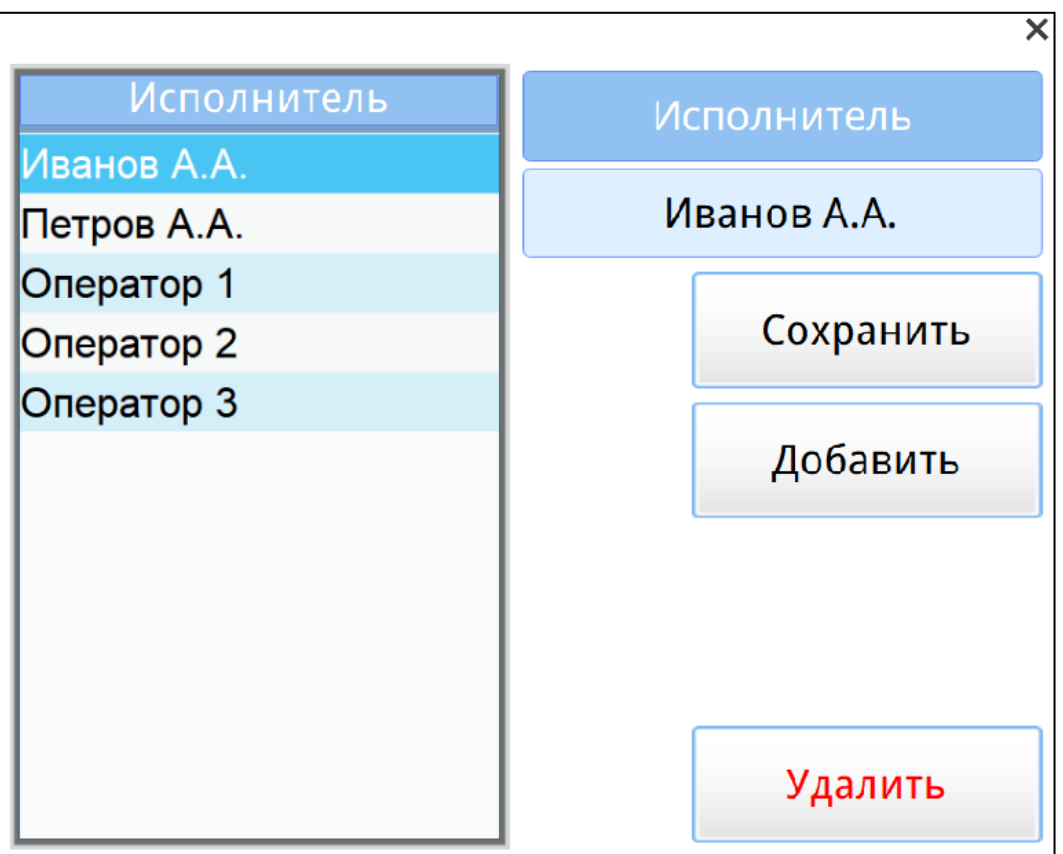

Окно редактора имеет следующий набор кнопок:

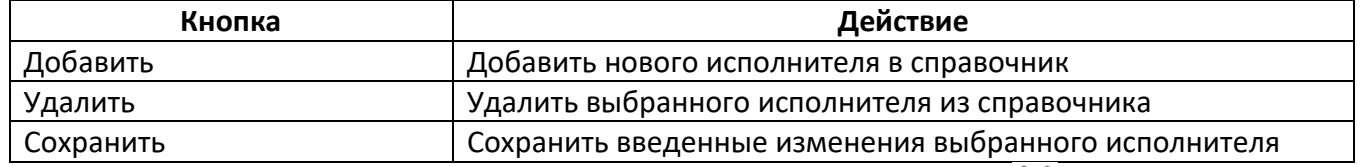

для закрытия окна редактора в правом верхнем углу коснитесь кнопки «  $\bigtimes$  ».

# ПРИЛОЖЕНИЕ Б. **РЕКОМЕНДАЦИИ ПО СОСТАВЛЕНИЮ ПРОГРАММЫ УПЛОТНЕНИЯ СМЕСИ**

# <span id="page-26-0"></span>**Б1 Описание алгоритма уплотнения**

1) Стол поднимается на высоту, указанную в параметре **"Ход до смеси, мм"** с повышенной скоростью, затем включается каток и подъем стола выполняется с медленной скоростью;

2) После превышения нагрузки, указанной в параметре **"Касание, Н"**, выполняется отработка программы;

3) Каждый шаг программы отрабатывается следующим образом:

- каток выполняет заданное количество циклов (параметр **"Циклы"**);
- по завершению каждого цикла происходит регулировка положения стола путем перемещения вверх или вниз, с целью обеспечить заданную нагрузку на образец (параметр **"Нагрузка, кН"**). Если нагрузка не превышает заданного значения с погрешностью/ указанной в параметре **"Точность поддержания, Н"** перемещения стола не происходит;
- величина перемещения стола регулируется временем включения двигателя привода стола в прямом или обратном направлении. Время включения рассчитывается по следующей формуле:

$$
|Fn - Fz | * 5
$$
  
Thus =  $-\frac{Fz}{Fz}$ 

- где Tms время включения двигателя в миллисекундах (не более 3600 мс),
	- Fn текущая нагрузка на образец в Ньютонах,
	- Fz заданная нагрузка на образец в Ньютонах,
	- Kr коэффициент регулятора (параметр **"К рег."**).
	- если после выполнения всех циклов шага условия окончания уплотнения не выполнены, отрабатывается следующий шаг.
- 4) Процесс уплотнения завершается в одном из следующих случаев:
	- выполнение всех шагов программы;
	- достигнута заданная толщина (параметр **"Завершение при достижении заданной толщины " - ВКЛ**) в течении определенного параметром **«Кол-во проверок завершения»** циклов;
	- на последнем шаге программы уменьшение толщины образца меньше 0,1 мм в течении определенного параметром **«Кол-во проверок завершения»** циклов (параметр **"Завершение по уплотнению" - ВКЛ**);
	- уплотнение завершено пользователем нажатием кнопки **«Остановить»**.
	- уплотнение завершено ошибкой

# **Б2 Подбор параметров программы**

Поскольку смеси имеют различную структуру (в зависимости от номинального максимального размера зерен заполнителя и применяемого битумного вяжущего), для каждого вида смеси приходится применять индивидуальную программу.

При подборе параметров программы уплотнения воспользуйтесь таблицами значений Tms (в миллисекундах) для различных отклонений (см. таблицы Б2.1, Б2.2).

Время одного цикла катка Tk составляет 3,2 с (3200 миллисекунд).

|        | Заданная нагрузка "Нагрузка, кН" |     |     |    |    |    |  |  |
|--------|----------------------------------|-----|-----|----|----|----|--|--|
| K per. |                                  | 10  | 15  | 20 | 25 | 30 |  |  |
|        |                                  |     |     |    |    |    |  |  |
| 100    | 10                               |     |     |    |    |    |  |  |
| 500    | 50                               | 25  | 17  | 13 | 10 |    |  |  |
| 1500   | 150                              | 75  | 50  | 38 | 30 | 25 |  |  |
| 3000   | 300                              | 150 | 100 | 75 | 60 | 50 |  |  |

Б2.1 - Таблица значений Tms (в миллисекундах) для отклонения | Fn - Fz | = 100 H

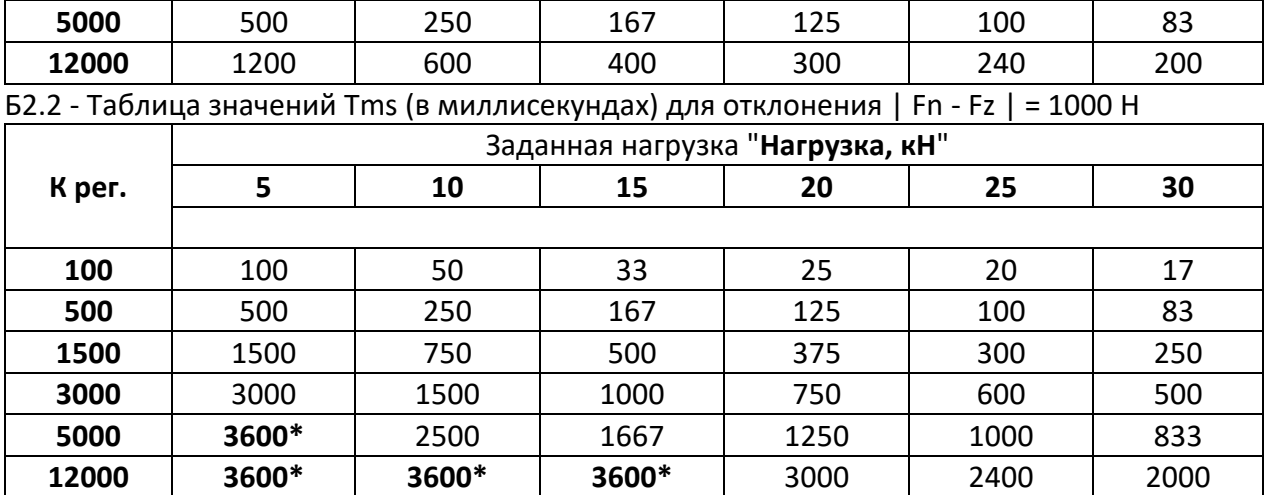

\* - ограничение времени включения двигателя привода стола

1) при использовании новой смеси для начала создайте программу с одним шагом, указав "Нагрузка, кН" = 5, "Циклы" = 100 и "К рег." = 5000. "Точность поддержания, Н" = 100, "Завершение при достижении заданной толщины " - ВКЛ, "Толщина образца, мм" = значение, определенное по EN 12697-33 или ГОСТ Р 58406.4;

2) выполните уплотнение и оцените результат по графику. Наиболее часто встречающиеся варианты приведены на рисунке Б2.1 (а), б), в)):

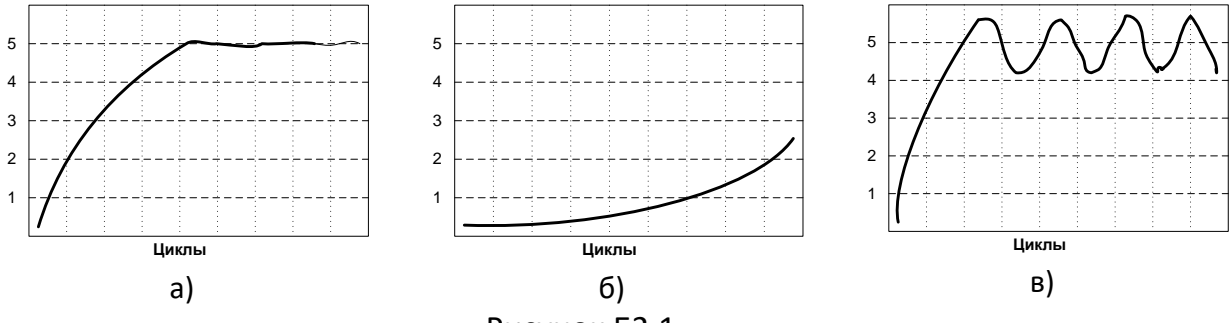

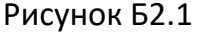

а) уплотнение смеси выполняется удовлетворительно. Установлена и поддерживается заданная нагрузка.

- если смесь уплотнилась до заданной толщины за меньшее количество циклов, чем заданное, можно уменьшить время уплотнения, увеличив коэффициент "К рег.". Повышать коэффициент можно до тех пор, пока график не начнет приобретать вид в), рисунок Б2.1. Это говорит о том, что началось перерегулирование и коэффициент нужно немного уменьшить для возврата графика к виду а), рисунок Б2.1.

б) заданная нагрузка не установилась.

- если смесь не уплотнилась до заданной толщины после отработки шага, необходимо увеличить коэффициент "К рег.". Повышать коэффициент нужно до тех пор, пока график не приобретет вид а), рисунок Б2.1. Затем можно еще повысить коэффициент до тех пор, пока график не начнет приобретать вид в), рисунок Б2.1. Это говорит о том, что началось перерегулирование и коэффициент нужно немного уменьшить для возврата графика к виду а), рисунок Б2.1.

в) заданная нагрузка установилась и происходит перерегулирование.

- необходимо уменьшить коэффициент "К рег.". Уменьшать коэффициент нужно до тех пор, пока график не начнет приобретать вид а), рисунок Б2.1.

Если уплотнение произошло до выполнения всех циклов, можно считать программу готовой к использованию.

3) если график имеет вид а), рисунок Б2.1, но уплотнение до заданной толщины не произошло, необходимо уменьшить излишнее количество циклов на шаге 1 таким образом, чтобы при достижении заданной нагрузки выполнялось не менее 5 циклов.

Добавить в программу уплотнения второй шаг, указав "**Нагрузка, кН**" **= 10** , **"Циклы" = 100** и "**К рег." = 5000 "**.

Выполнить уплотнение и оценить результат по графику. Оценка второго шага выполняется так же, как и оценка первого. Критерием настройки является приведение графика к виду **а)**, рисунок Б2.1. Пример для двух шагов приведен на рисунке Б2.3, **г)**.

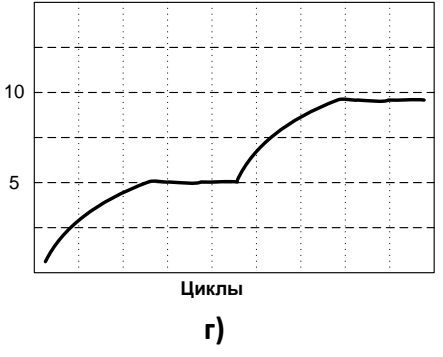

Рисунок Б2.3

Если уплотнение произошло до выполнения всех циклов второго шага, можно считать программу готовой к использованию, иначе необходимо добавить следующий шаг.

#### **Б3 Подбор параметров программы для условий уплотнения "по высоте"**

При выборе условия уплотнения **"по высоте"** (соответствует ГОСТ Р 58406.4 «Дороги автомобильные общего пользования. Смеси асфальтобетонные дорожные и асфальтобетон. Приготовление образцов-плит вальцовым уплотнителем» (в части п.п. 8.1.3 Метод уплотнения до требуемой высоты)), необходимо задать параметр **Касание,Н** равное **500** Н и требуемую толщину образца в миллиметрах.

Программа выполняет уплотнение поднятием стола на 0,3мм за каждый проход вальца до достижения толщины образца меньше заданного в параметре «**Толщина образца, мм**» или достижения нагрузки выше заданного в параметре «**Номинальная нагрузка, кН**». После этого программа опускает стол на 0,3мм за каждый проход вальца до полного снятия усилия.

**Б4 Подбор параметров программы для условий уплотнения "по нагрузке"**

При выборе условия уплотнения **"по нагрузке"** (соответствует ГОСТ Р 58406.4 «Дороги автомобильные общего пользования. Смеси асфальтобетонные дорожные и асфальтобетон. Приготовление образцов-плит вальцовым уплотнителем» (в части п.п. 8.1.2 Метод уплотнения при заданной нагрузке)), рекомендуется задать параметр **Касание,Н** равное **500** Н (по требованию ГОСТ Р 58406.4 – меньше 1040 Н) и требуемую толщину образца в миллиметрах.

При основном уплотнении количество циклов и максимальное усилие задается параметром «**Номинальная нагрузка, кН**» (по умолчанию 19,5 кН – 15 циклов основного уплотнения с равномерным повышением усилия на 1300 H за каждый проход).

#### **Б5 Дополнительные рекомендации**

1) Если в процессе измерения обнаружился прогиб образца (см. рисунок Б5**)**), необходимо уменьшить нагрузку на последних шагах и компенсировать уменьшение нагрузки увеличением количества циклов.

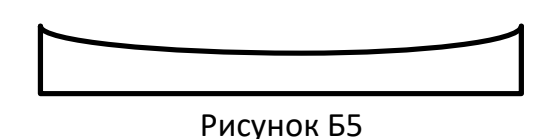

2) Во избежание **"завязания"** катка в смеси, рекомендуется постепенное увеличение нагрузки на смесь. Начальная заданная нагрузка не должна превышать 7 кН. Увеличение нагрузки на шаг не должно превышать 7 кН.